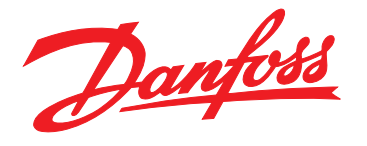

# **Guia Rápido VLT**® **Compressor Drive CDS 803**

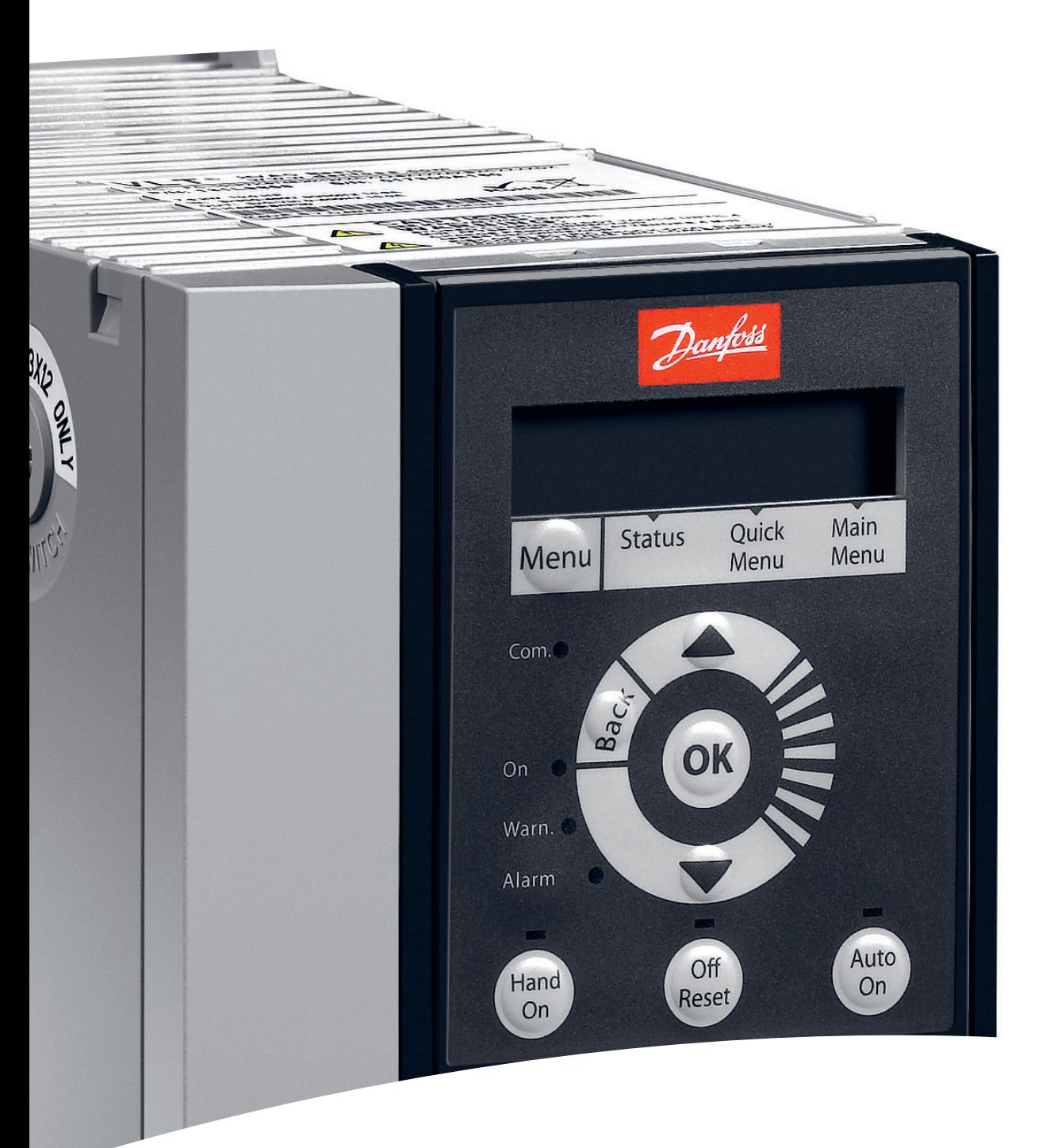

[vlt-drives.danfoss.com](http://vlt-drives.danfoss.com)

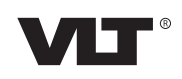

**Índice Guia Rápido**

# **Índice**

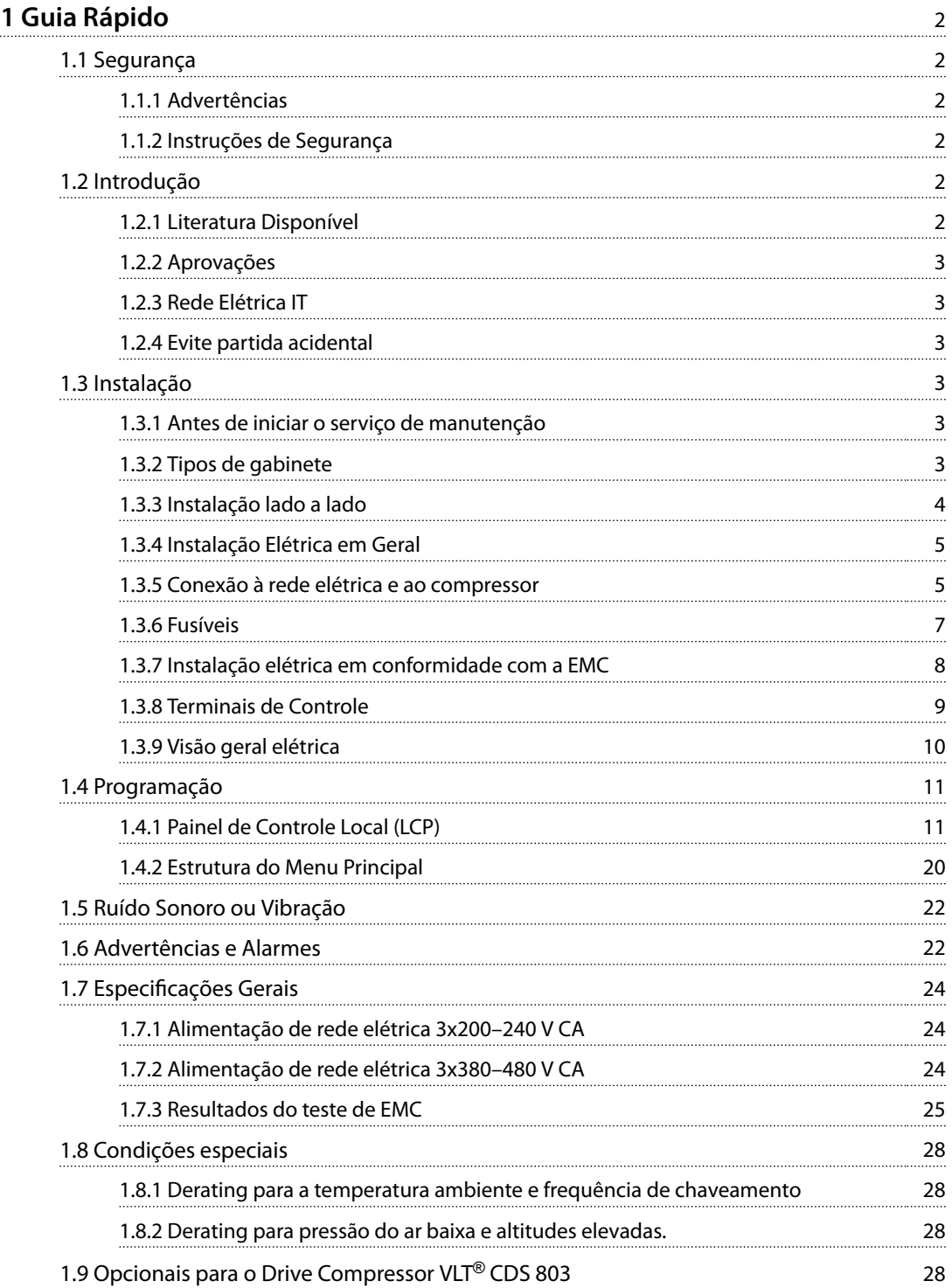

Danfoss

# <span id="page-3-0"></span>1 Guia Rápido

1.1 Segurança

1.1.1 Advertências

# **ADVERTÊNCIA**

#### **ADVERTÊNCIA DE ALTA TENSÃO**

**A tensão do conversor de frequência é perigosa sempre que ele estiver conectado à rede elétrica. A instalação incorreta do compressor ou conversor de frequência pode causar morte, ferimentos graves ou danos ao equipamento. Para evitar morte, ferimentos graves ou danos ao equipamento:**

**• Siga as instruções deste manual, assim como as regras e normas de segurança nacionais e locais.**

# **ADVERTÊNCIA**

#### **TEMPO DE DESCARGA!**

**Os conversores de frequência contêm capacitores de barramento CC que podem permanecer carregados mesmo quando o conversor de frequência não estiver energizado. Para evitar riscos elétricos, desconecte a rede elétrica CA, qualquer compressor com imã permanente e qualquer fonte de alimentação de barramento CC remoto, incluindo backup de baterias, UPS e conexões de barramento CC para outros conversores de frequência. Aguarde os capacitores descarregarem totalmente antes de realizar qualquer serviço de manutenção ou reparo. O tempo de espera está indicado na** *Tabela 1.1***. Não** aguardar o tempo de espera especificado após a energia **ser removida para realizar um serviço de manutenção ou reparo pode resultar em morte ou ferimentos graves.**

| Tensão [V] | Capacidade de arrefe- | Tempo de espera  |  |
|------------|-----------------------|------------------|--|
|            | cimento [TR]          | mínimo (minutos) |  |
| 3x200      | $4 - 6.5$             | 15               |  |
| 3x400      | $4 - 5$               |                  |  |
| 3x400      | 6.5                   | 15               |  |

**Tabela 1.1 Tempo de descarga**

# **ACUIDADO**

#### **Corrente de fuga**

**A corrente de fuga para o terra do conversor de frequência excede 3,5 mA. De acordo com IEC 61800-5-1, uma conexão do ponto de aterramento de proteção reforçada deve ser garantida com um mínimo de 10 mm<sup>2</sup>** Cu ou um fio PE adicional com a mesma seção transversal do cabo que a fiação da rede elétrica. Encerre **a conexão PE separadamente.**

**Dispositivo de Corrente Residual**

**Este produto pode originar uma corrente CC no condutor de proteção. Onde for utilizado um dispositivo de corrente residual (RCD), apenas um RCD do Tipo B (atraso de tempo) deve ser usado do lado da alimentação deste produto. Consulte também** *Danfoss Notas de aplicação no RCD***.**

**O ponto de aterramento de proteção do conversor de frequência e o uso de RCDs devem sempre obedecer às normas nacional e local.**

# *AVISO!*

#### **INSTALAÇÃO EM ALTITUDES ELEVADAS**

**Para altitudes acima de 2.000 m, entre em contato com Danfoss sobre PELV.**

#### 1.1.2 Instruções de Segurança

- Certifique-se de que o conversor de frequência esteja adequadamente conectado ao ponto de aterramento.
- **•** Não remova as conexões de rede, as conexões do compressor ou outras ligações elétricas enquanto o conversor de frequência estiver energizado.
- **•** Proteja os usuários contra os perigos da tensão de alimentação.
- **•** Proteja o compressor contra sobrecarga de acordo com as normas nacionais e locais.
- **•** A corrente de fuga para o terra excede 3,5 mA.
- **•** A tecla [O/Reset] (Desligar/Reinicializar) não é um interruptor de segurança. Ela não desconecta o conversor de frequência da rede elétrica.

#### 1.2 Introdução

#### 1.2.1 Literatura Disponível

Este *guia rápido* contém as informações básicas necessárias para a instalação e funcionamento do conversor de frequência. Publicações e manuais complementares estão disponíveis em Danfoss. Consulte *[www.danfoss.com/](http://www.danfoss.com/BusinessAreas/DrivesSolutions/
Documentations/VLT® Technical+Documentation.htm)*

<span id="page-4-0"></span>*[BusinessAreas/DrivesSolutions/ Documentations/VLT](http://www.danfoss.com/BusinessAreas/DrivesSolutions/
Documentations/VLT® Technical+Documentation.htm)*® *[Technical+Documentation.htm](http://www.danfoss.com/BusinessAreas/DrivesSolutions/
Documentations/VLT® Technical+Documentation.htm)* para obter as listas.

#### 1.2.2 Aprovações

| Certificação                       | <b>IP20</b> |  |
|------------------------------------|-------------|--|
| Declaração de confor-<br>midade CE | L<br>I.     |  |
| <b>UL</b> listados                 | <b>US</b>   |  |
| C-tick                             | V           |  |

**Tabela 1.2 Aprovações**

O conversor de frequência está em conformidade com os requisitos de retenção de memória térmica UL 508C. Para obter mais informações, consulte a seção *Proteção Térmica* do Motor no Guia de Design específico do produto.

#### 1.2.3 Rede Elétrica IT

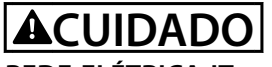

#### **REDE ELÉTRICA IT**

**Instalação em uma fonte de rede elétrica isolada, ou seja, em uma rede elétrica de TI. Tensão de alimentação máxima permitida quando**

**conectado à rede elétrica: 440 V (unidades 3x380–480 V).**

Abra o interruptor de RFI removendo o parafuso na lateral do conversor de frequência quando estiver na grade de TI.

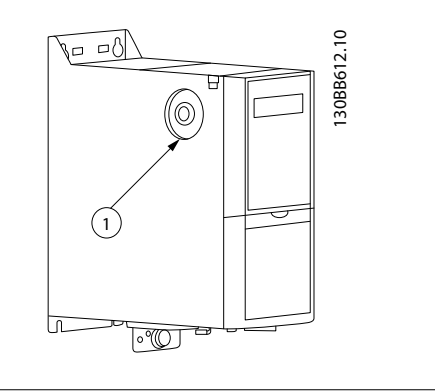

Interruptor de RFI

**Ilustração 1.1 IP20**

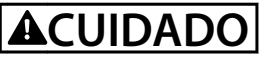

**Se inserido novamente, somente use o parafuso M3x12.**

#### 1.2.4 Evite partida acidental

Enquanto o conversor de frequência estiver conectado à rede elétrica, o compressor pode ser iniciado/interrompido usando comandos digitais, comandos de barramento, referências ou pelo LCP.

- **•** Desconecte o conversor de frequência da rede elétrica sempre que for necessário por motivos de segurança pessoal para evitar partida acidental de um dos compressores.
- **•** Para evitar a partida acidental, sempre pressione [Off/Reset] antes de alterar os parâmetros.

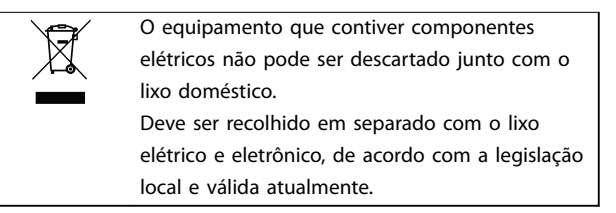

#### 1.3 Instalação

#### 1.3.1 Antes de iniciar o serviço de manutenção

- 1. Desconecte da rede elétrica (e desconecte a alimentação CC, se presente)
- 2. Aguarde o tempo indicado na *[Tabela 1.1](#page-3-0)* para a descarga do barramento CC.
- 3. Remova o cabo do compressor.

#### 1.3.2 Tipos de gabinete

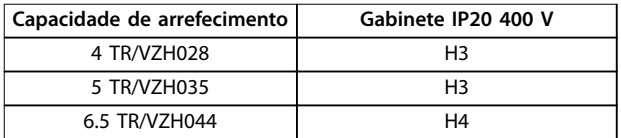

**Tabela 1.3 H3–H4, 400 V**

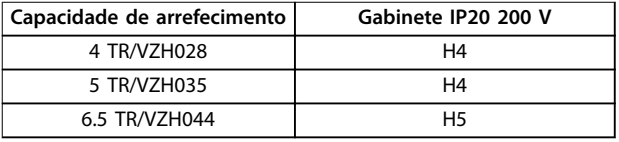

**Tabela 1.4 H4–H5, 200 V**

#### <span id="page-5-0"></span>1.3.3 Instalação lado a lado

O conversor de frequência pode ser montado lado a lado e querer espaço livre acima e abaixo para arrefecimento.

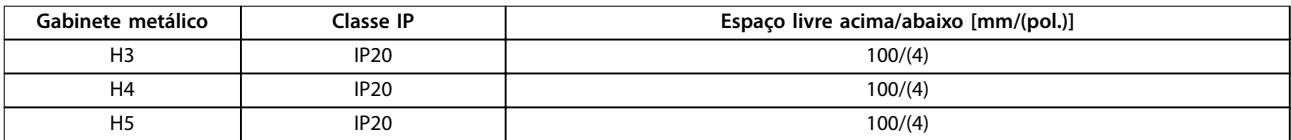

**Tabela 1.5 Espaço livre**

## *AVISO!*

**Com o kit opcional IP21/NEMA Tipo 1 montado, é exigida uma distância de 50 mm (2 pol.) entre as unidades.**

### *AVISO!*

**A ilustração na** *Tabela 1.6* **está com o LCP, mas todas as dimensões são as mesmas sem o LCP.**

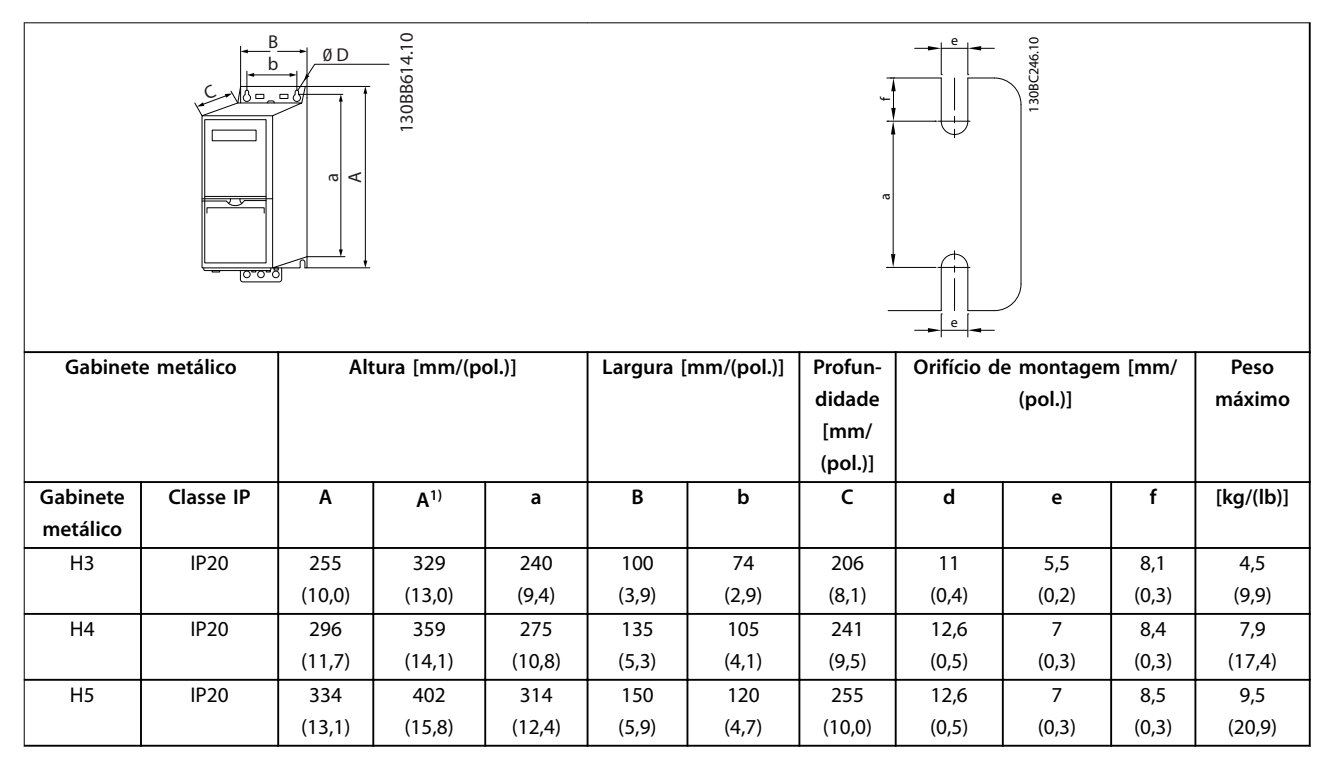

#### **Tabela 1.6 Dimensões**

*1) Inclusão da placa de desacoplamento*

As dimensões são somente para unidades físicas, mas ao instalar em uma aplicação, é necessário adicionar espaço para passagem de ar livre acima e abaixo das unidades. A quantidade de espaço para passagem de ar livre está indicada na *Tabela 1.5*.

## <span id="page-6-0"></span>1.3.4 Instalação Elétrica em Geral

Todo cabeamento deve estar sempre em conformidade com as normas nacionais e locais, sobre seções transversais do cabo e temperatura ambiente. Condutores de cobre exigidos, 75 °C (167 °F) recomendados.

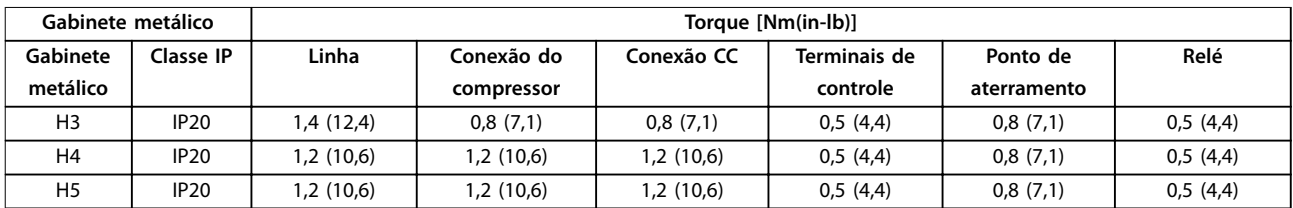

**Tabela 1.7 Gabinete H3–H5**

#### 1.3.5 Conexão à rede elétrica e ao compressor

O conversor de frequência foi projetado para operar Danfoss Compressores VZHs. Para obter a seção transversal máxima dos fios, consulte *capétulo 1.7 Especificações Gerais*.

- Para estar em conformidade com as especificações de emissão EMC, use um cabo de compressor blindado e conecte este cabo à placa de desacoplamento e à superfície metálica do compressor.
- **•** Mantenha o cabo do compressor o mais curto possível para reduzir o nível de ruído e as correntes de fuga.
- **•** Para mais detalhes sobre a montagem da placa de desacoplamento, consulte as *instruções de instalação da placa de desacoplamento do Drive Compressor VLT*® *CDS 803*.
- **•** Também consulte a Instalação em conformidade com a EMC *no Guia de Design do Drive Compressor VLT*® *CDS 803*.
- 1. Monte os fios de aterramento no terminal do ponto de aterramento.
- 2. Conecte o compressor aos terminais U, V e W; consulte *Tabela 1.8*.

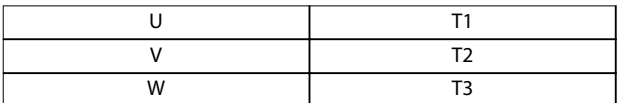

**Tabela 1.8 Conexão do compressor aos terminais**

3. Conecte a alimentação de rede elétrica aos terminais L1, L2 e L3 e aperte.

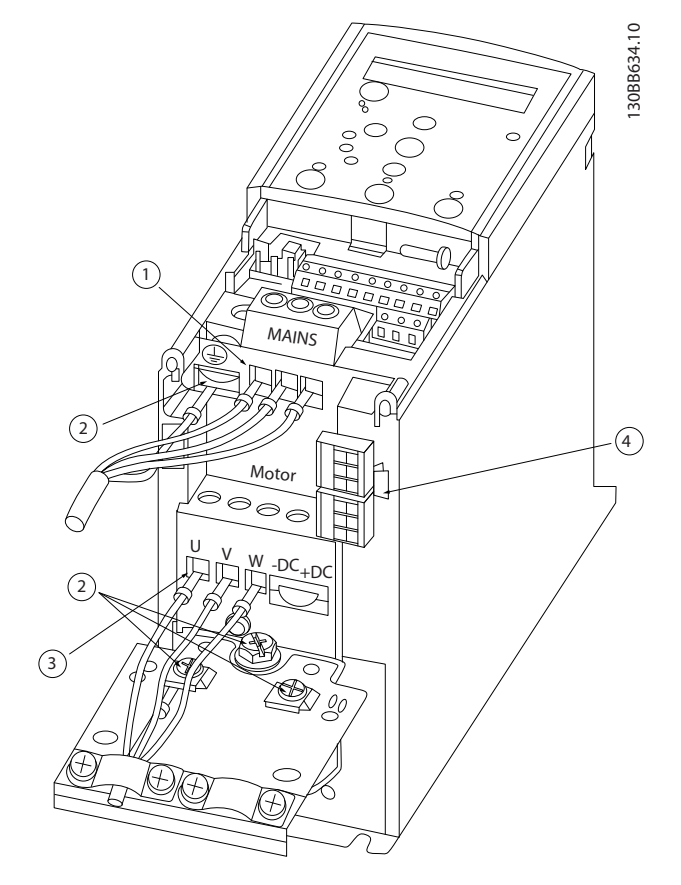

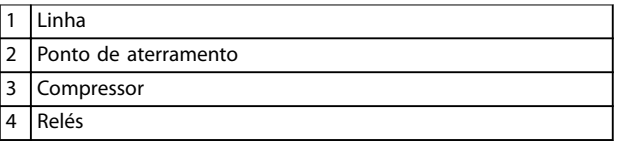

**Ilustração 1.2 Gabinete H3–H5 IP20 200–240 V de 4–6,5 toneladas IP20 380–480 V de 4–6,5 toneladas**

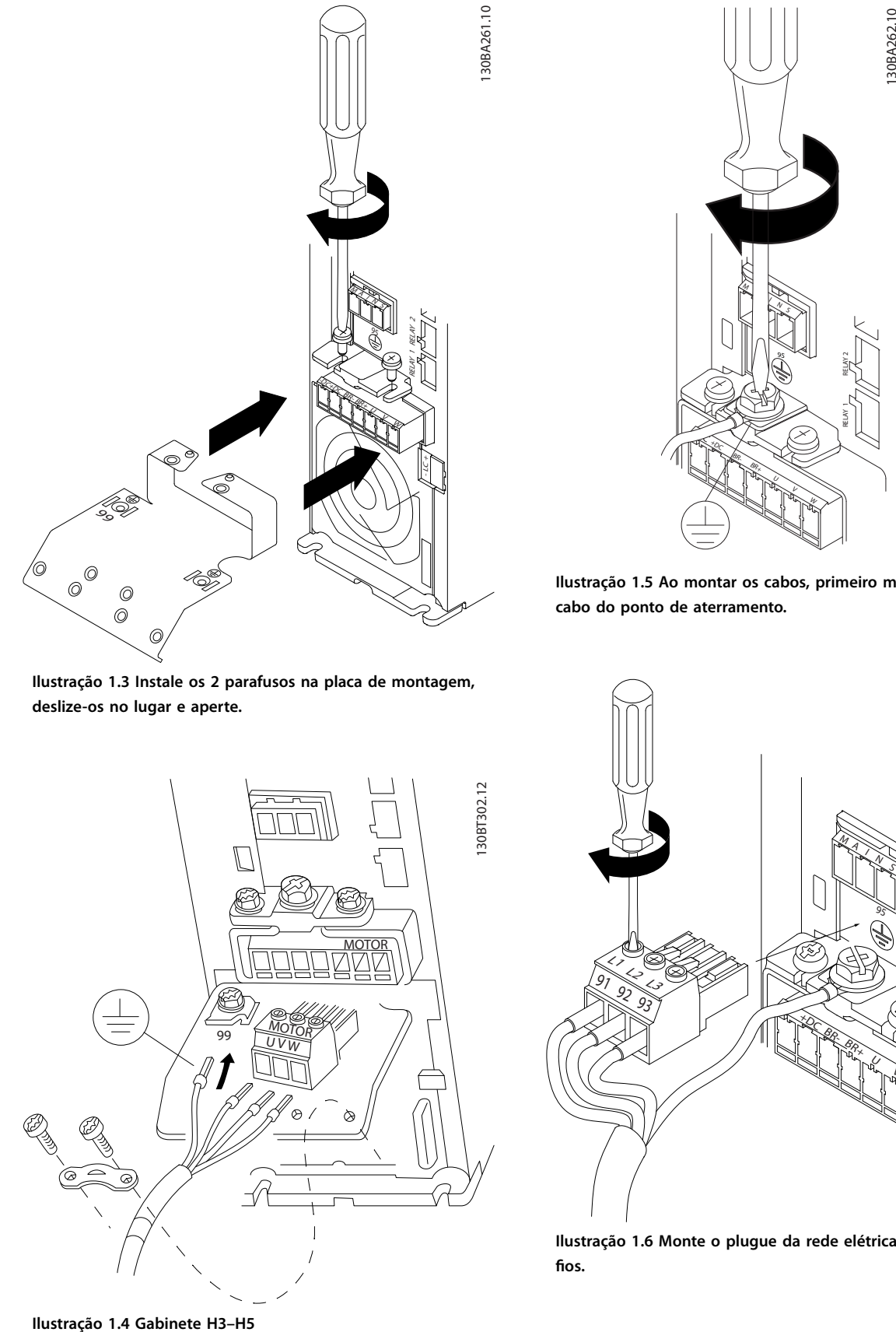

**Ilustração 1.3 Instale os 2 parafusos na placa de montagem, deslize-os no lugar e aperte.**

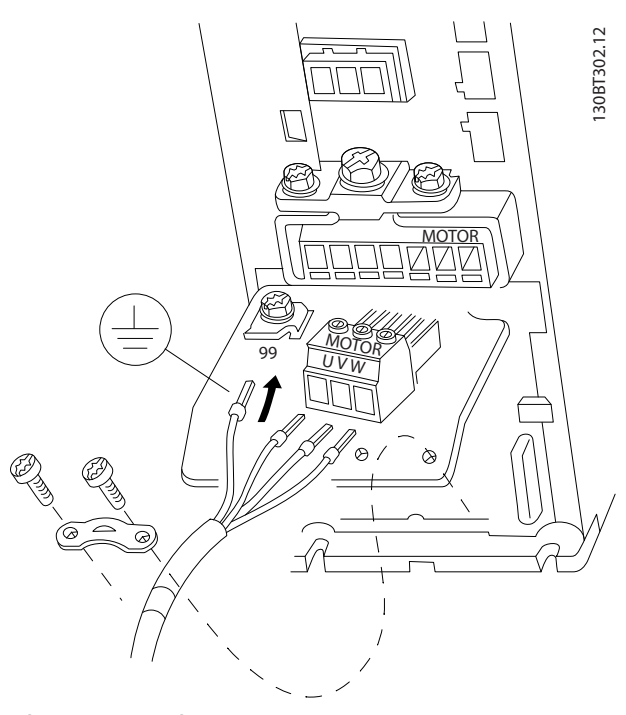

M  $\mathbb{R}$ +DC BR-BR+ V W RELAY 1 RELAY 2 95

**Ilustração 1.5 Ao montar os cabos, primeiro monte e aperte o cabo do ponto de aterramento.**

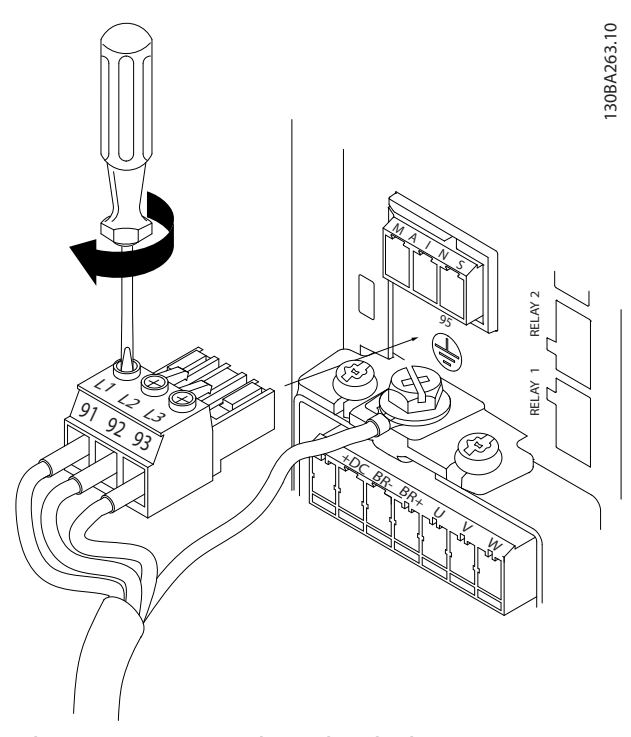

**Ilustração 1.6 Monte o plugue da rede elétrica e aperte os** fios.

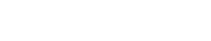

<span id="page-8-0"></span>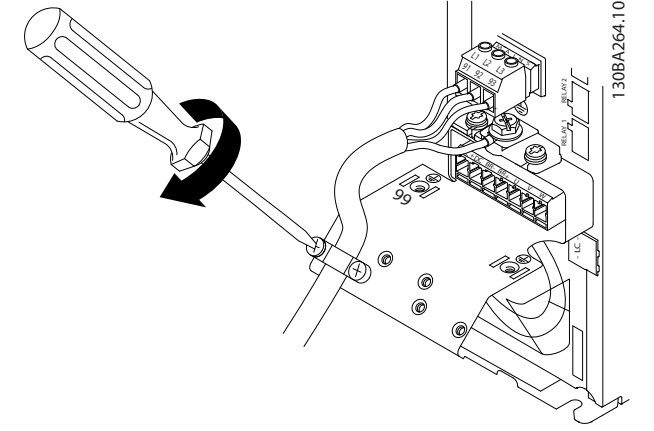

**Ilustração 1.7 Aperte a braçadeira de suporte nos fios da rede elétrica.**

#### 1.3.6 Fusíveis

#### **Proteção do circuito de derivação**

Para proteger a instalação contra risco elétrico e incêndio, todos os circuitos de derivação, comutadores, máquinas e assim por diante em uma instalação, devem ser protegidos contra curto-circuito e sobrecorrente de acordo com os regulamentos locais e nacionais.

#### **Proteção contra curto-circuito**

Danfoss recomenda usar os fusíveis listados em *Tabela 1.9* para proteger o pessoal de manutenção ou o equipamento em caso de falha interna na unidade ou curto-circuito no barramento CC. O conversor de frequência fornece proteção total contra curto-circuito, no caso de acontecer um curto-circuito no compressor.

#### **Proteção de sobrecorrente**

Para evitar o superaquecimento dos cabos na instalação, forneça proteção de sobrecarga. A proteção de sobre corrente deve sempre ser realizada de acordo com as normas locais e nacionais. Disjuntores e fusíveis projetados para proteção em um circuito capaz de alimentar um máximo de 100.000 Arms (simétrico), máximo de 480 V.

#### **Não conformidade com o UL/Conformidade com o UL**

Para garantir estar em conformidade com UL ou IEC 61800-5-1, use os fusíveis listados em *Tabela 1.9*.

### *AVISO!*

**Em caso de mau funcionamento, não seguir as recomendações de proteção pode resultar em danos ao conversor de frequência.**

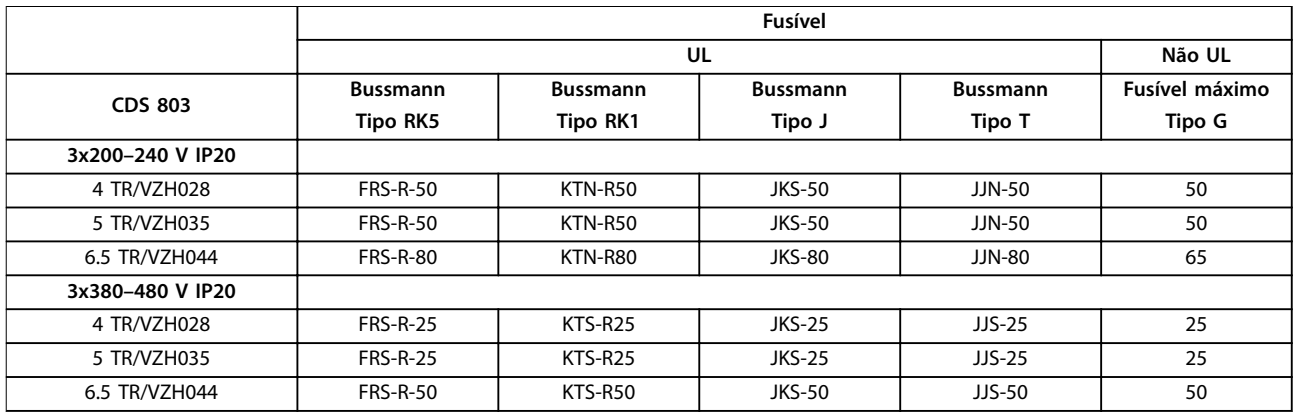

**Tabela 1.9 Fusíveis**

# Danfoss

#### 1.3.7 Instalação elétrica em conformidade com a EMC

Pontos gerais a serem observados para garantir a instalação elétrica em conformidade com a EMC.

- **•** Use somente cabos de motor reforçados/blindados e cabos de controle reforçados/blindados.
- **•** Conecte a blindagem ao ponto de aterramento nas duas extremidades.
- **•** Evite a instalação com as extremidades da malha metálica torcidas (rabichos), uma vez que isto pode comprometer o efeito de blindagem em altas frequências. Use as braçadeiras de cabo fornecidas.
- **•** Garanta o mesmo potencial entre o conversor de frequência e o ponto de aterramento do PLC.
- **•** Use arruelas tipo estrela e placas de instalação condutoras galvanicamente.

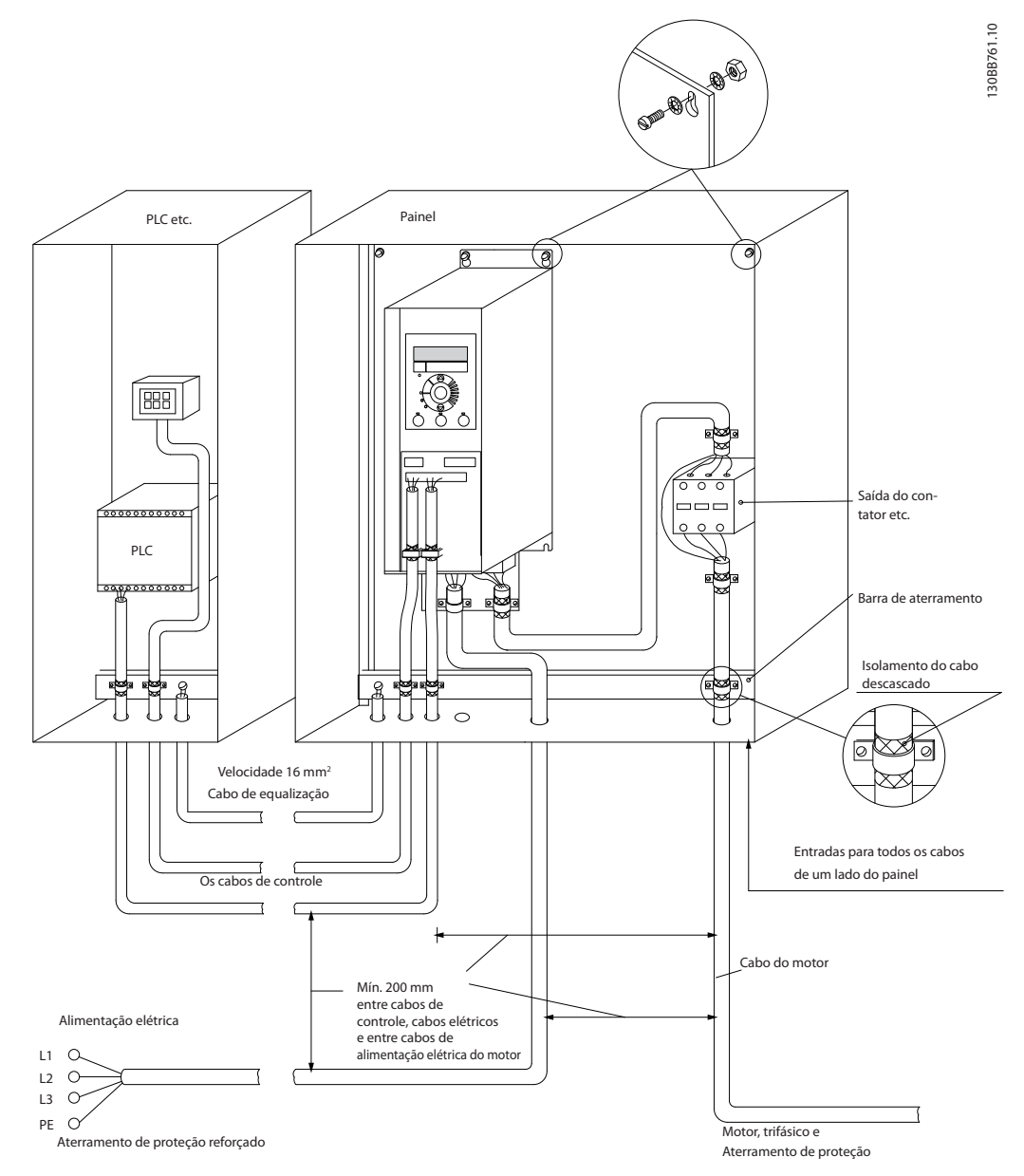

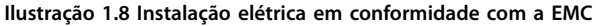

<span id="page-9-0"></span>**1 1**

### <span id="page-10-0"></span>1.3.8 Terminais de Controle

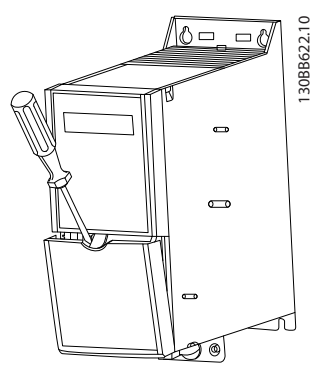

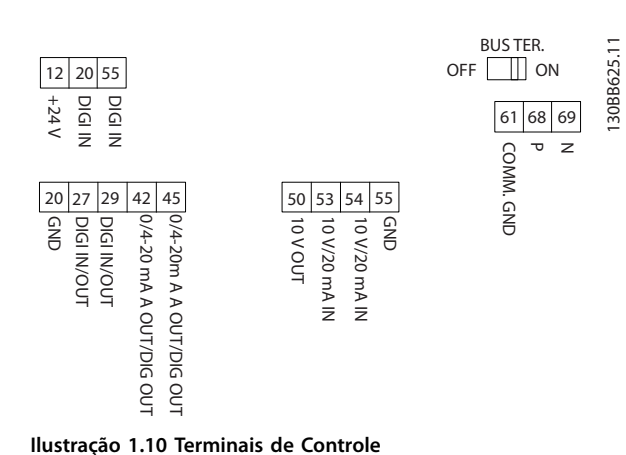

**Ilustração 1.9 Localização dos terminais de controle**

- 1. Para ativar o encaixe, coloque uma chave de fenda atrás da tampa do terminal.
- 2. Incline a chave de fenda para fora para abrir a tampa.

#### **Terminais de controle**

Para fazer o compressor funcionar:

- 1. Aplique o sinal de partida no terminal 18.
- 2. Conecte os terminais 12, 27 e os terminais 53, 54 ou 55.

Defina as funções de entrada digital 18, 19 e 27 em *parâmetro 5-00 Modo I/O Digital* (PNP é o valor padrão). Defina a função de entrada digital 29 em *parâmetro 5-03 Modo Entrada Digital 29* (PNP é o valor padrão).

Danfoss

<span id="page-11-0"></span>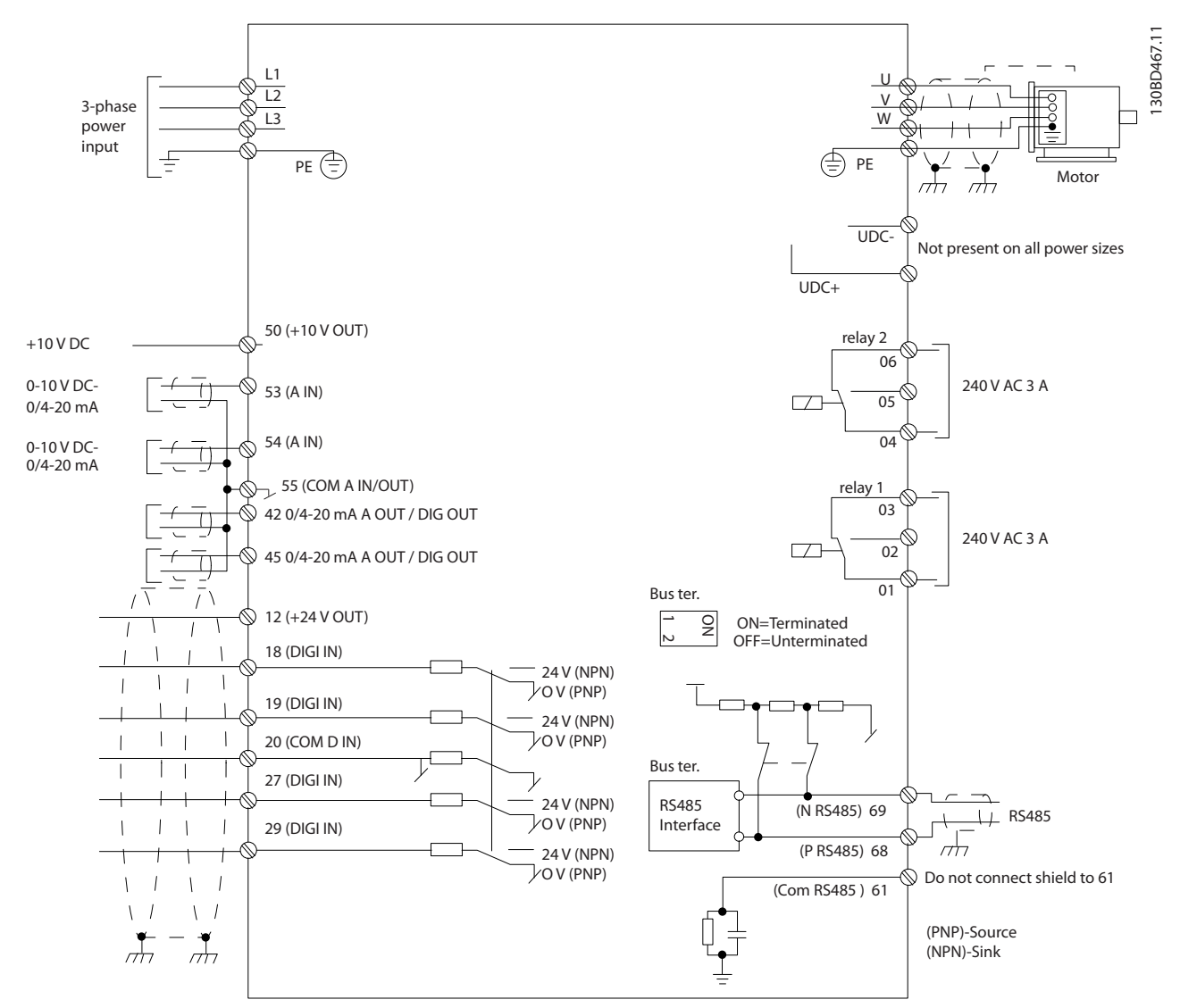

**Ilustração 1.11 Diagrama esquemático de fiação básica** 

#### <span id="page-12-0"></span>1.4 Programação

#### 1.4.1 Painel de Controle Local (LCP)

### *AVISO!*

**LCP NÃO é suportado no SW 1.0X.**

O LCP é dividido em 4 seções funcionais.

- A. Display
- B. Tecla Menu
- C. Teclas de navegação e luzes indicadoras (LEDs)
- D. Teclas de operação e luzes indicadoras (LEDs)

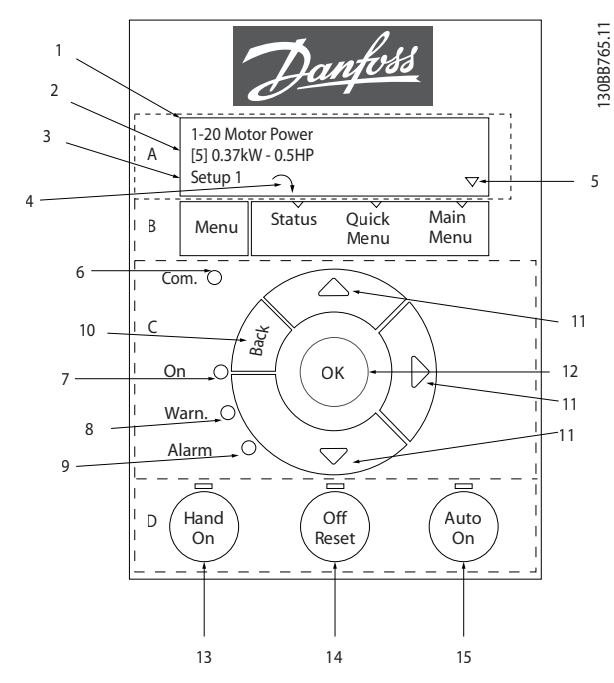

**Ilustração 1.12 Painel de Controle Local (LCP)**

#### **A. Display**

O display de LCD é retroiluminado com 2 linhas alfanuméricas. Todos os dados são exibidos no LCP. As

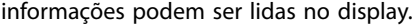

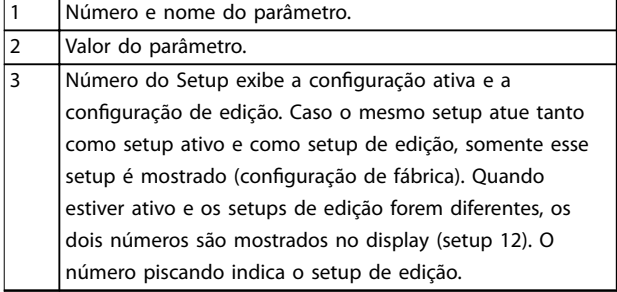

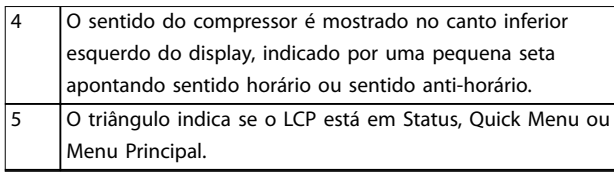

**Tabela 1.10 Legenda para** *Ilustração 1.12*

#### **B. Tecla Menu**

Pressione [Menu] para selecionar entre Status, Quick Menu ou Menu Principal.

#### **C. Teclas de navegação e luzes indicadoras (LEDs)**

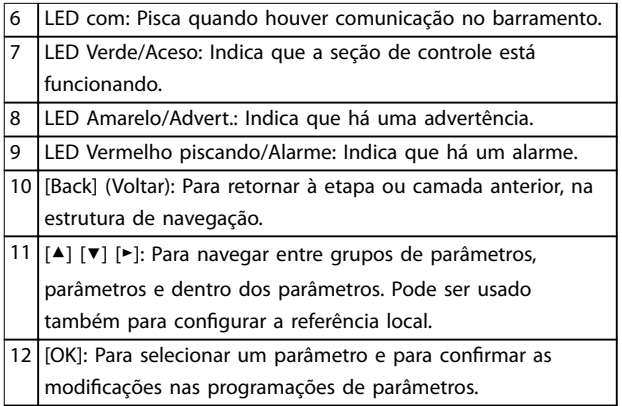

**Tabela 1.11 Legenda para** *Ilustração 1.12*

#### **D. Teclas de operação e luzes indicadoras (LEDs)**

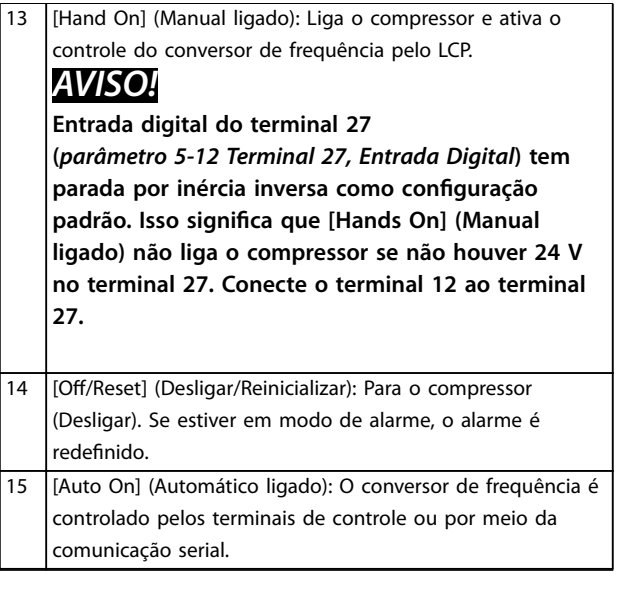

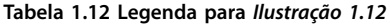

#### **Guia Rápido VLT**® **Compressor Drive CDS 803**

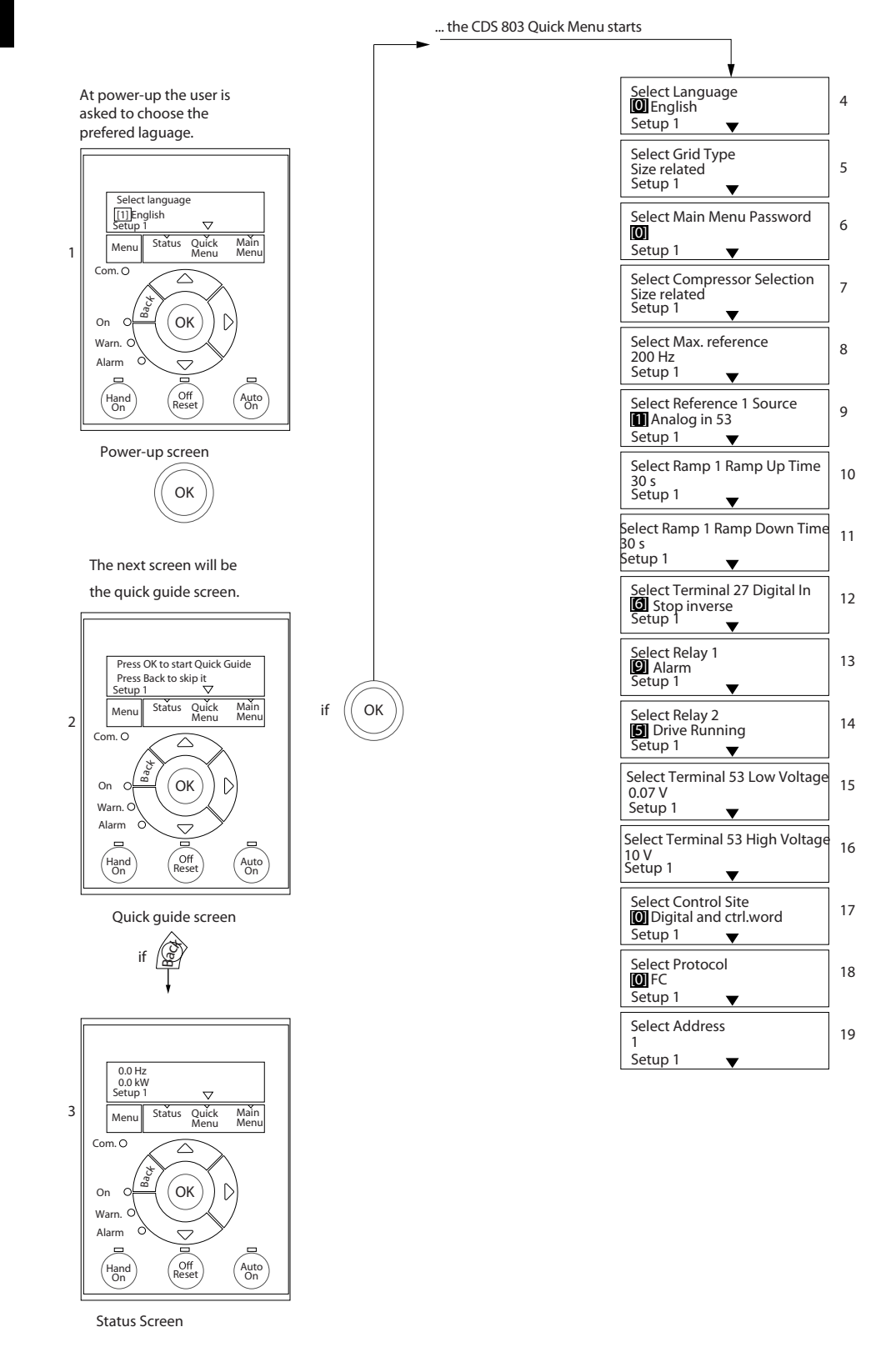

30BD873.13 130BD873.13

Danfoss

The quick guide can always be entered via the Quick Menu!

**Ilustração 1.13 Aplicações de malha aberta**

#### **O guia rápido de inicialização para aplicações de malha aberta**

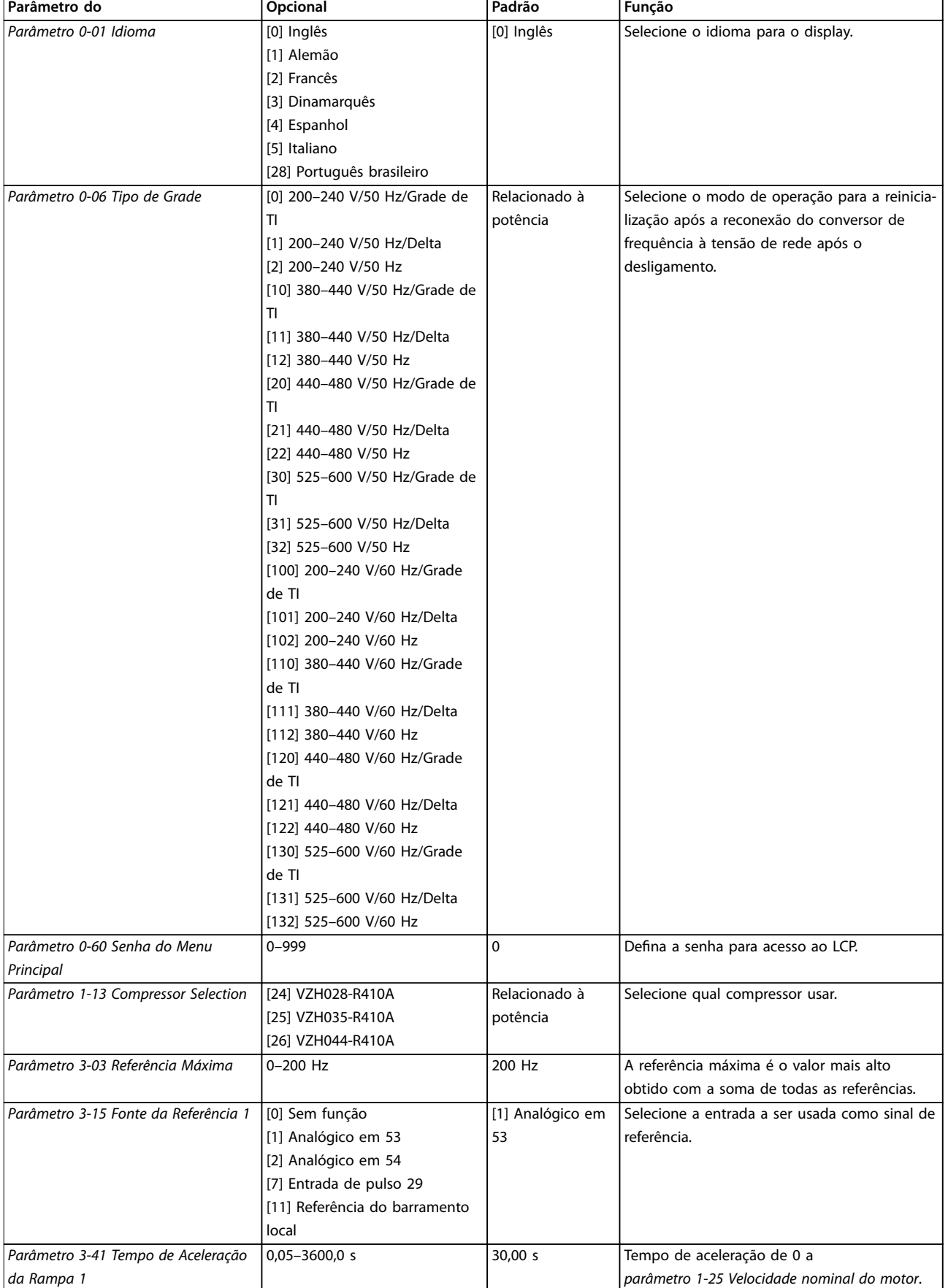

# Danfoss

#### **Guia Rápido VLT**® **Compressor Drive CDS 803**

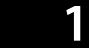

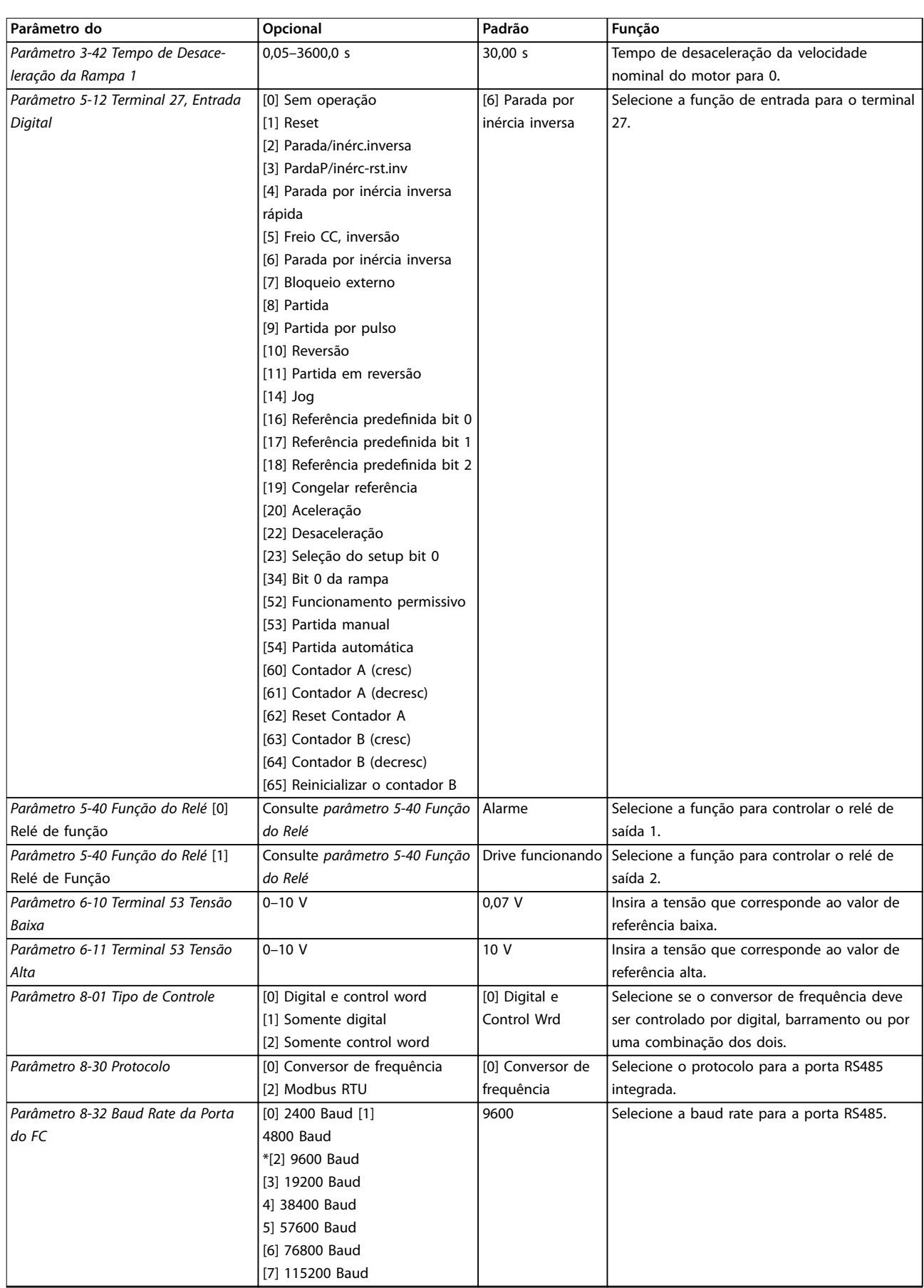

**Tabela 1.13 Setup de aplicações de malha aberta**

#### **O guia rápido de inicialização para funções do compressor**

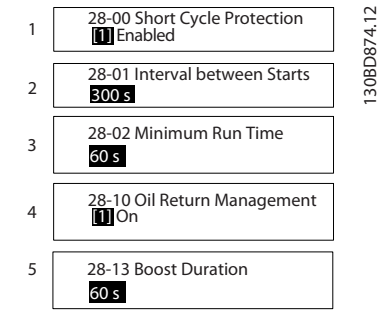

**Ilustração 1.14 Guia Rápido da Função do Compressor**

#### **Guia rápido da função do compressor**

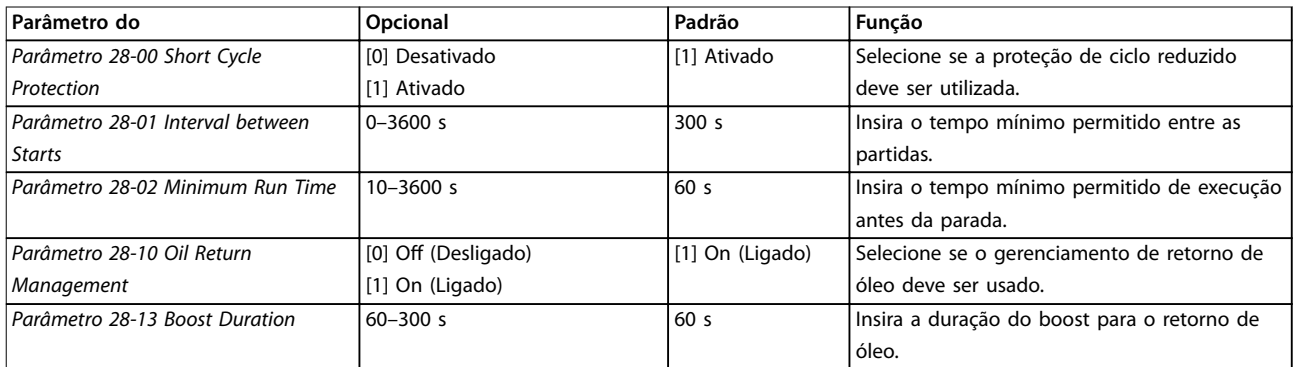

**Tabela 1.14 Função do compressor**

130BD875.12

130BD875.12

Danfoss

#### **O guia rápido de inicialização para aplicações de malha fechada do compressor**

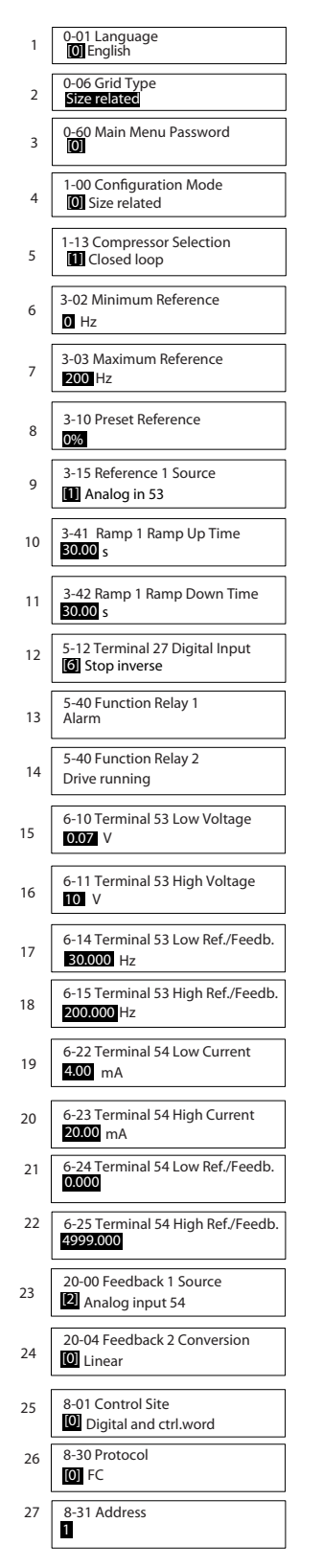

**Ilustração 1.15 Guia Rápido de Malha Fechada**

#### **Guia rápido de malha fechada**

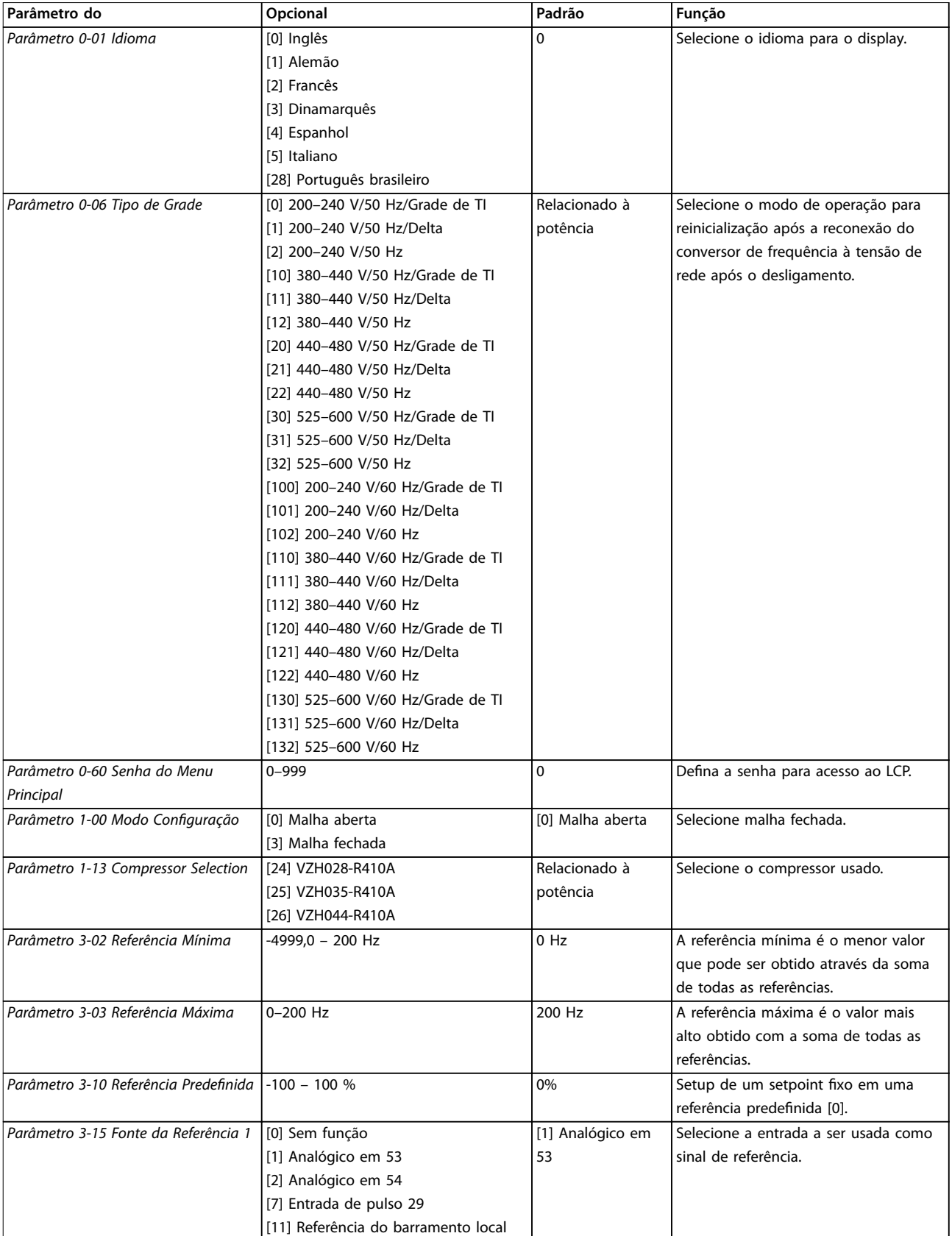

**1 1**

*da Rampa 1*

*Digital*

**Parâmetro do Opcional Padrão Função**

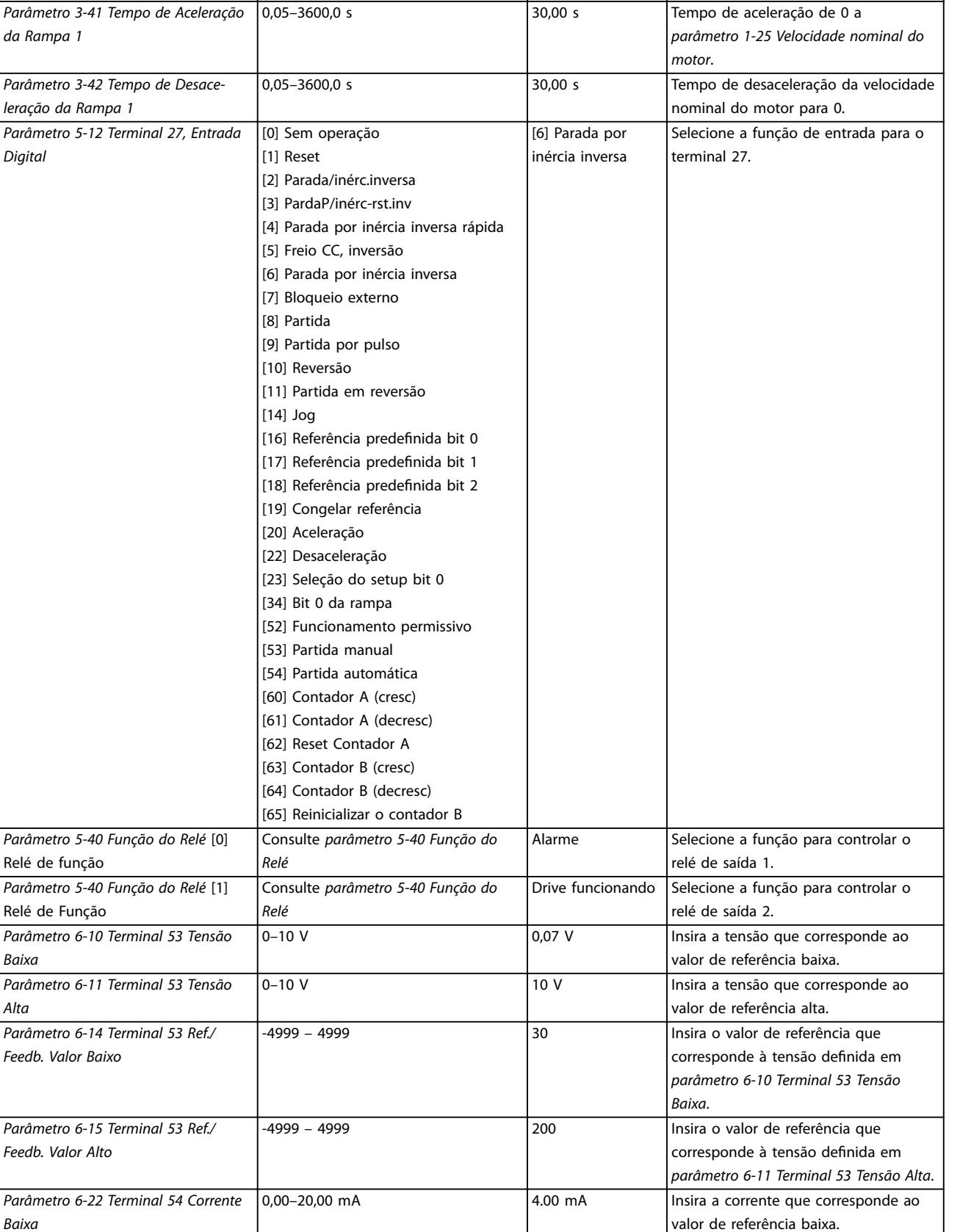

0–10 V 10 V Insira a corrente que corresponde ao

valor de referência alta.

Danfoss

*Baixa*

*Alta*

*Baixa*

*Alta*

*Parâmetro 6-23 Terminal 54 Corrente*

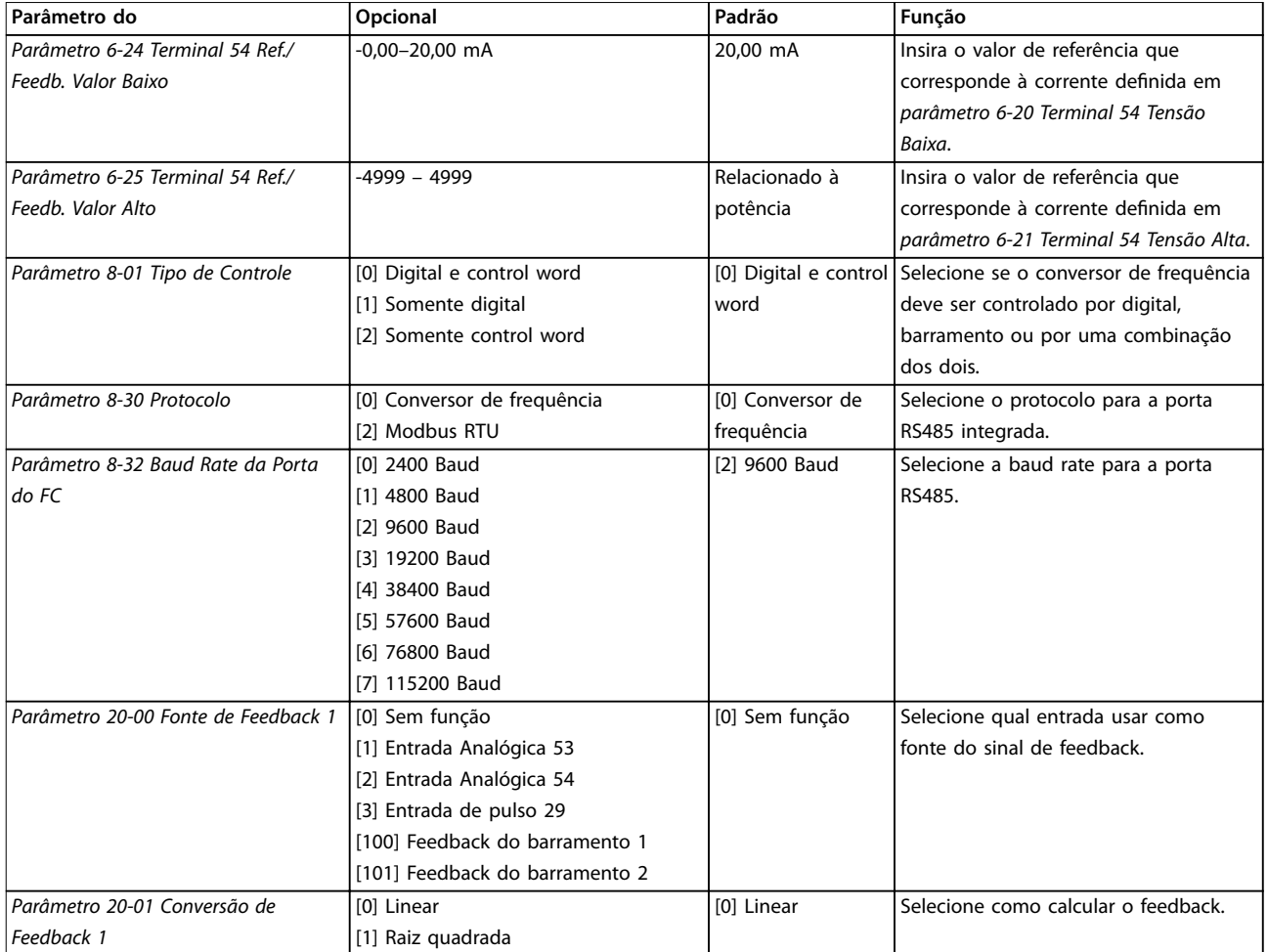

**Tabela 1.15 Setup de aplicações de malha fechada**

#### **Alterações feitas**

*Alterações feitas* lista todos os parâmetros alterados nas configurações padrão.

- **•** A lista mostra somente os parâmetros que foram alterados no setup de edição atual.
- **•** Os parâmetros que foram reinicializados para valores padrão não são indicados.
- **•** A mensagem *Vazio* indica que nenhum parâmetro foi alterado.

#### **Para alterar as programações de parâmetro**

- 1. Para entrar no *Quick Menu*, pressione [Menu] até o indicador no display ser posicionado sobre *Quick Menu.*
- 2. Pressione [▲] [▼] para selecionar o guia rápido, setup de malha fechada, setup do compressor ou alterações feitas e pressione [OK].
- 3. Pressione [▲] [▼] para navegar pelos parâmetros no *Quick Menu*.
- 4. Pressione [OK] para selecionar um parâmetro.
- 5. Pressione [▲] [▼] para alterar o valor de uma programação do parâmetro.
- 6. Pressione [OK] para aceitar a alteração.
- 7. Pressione [Back] (Voltar) duas vezes para entrar em *Status*, ou pressione [Menu] para entrar no *Menu Principal*.

#### **O** *Menu Principal* **acessa todos os parâmetros.**

- 1. Pressione [Menu] até o indicador no display ser posicionado sobre o *Menu Principal.*
- 2. Pressione [▲] [▼] para navegar pelos grupos do parâmetro.
- 3. Pressione [OK] para selecionar um grupo de parâmetros.
- 4. Pressione [▲] [▼] para navegar pelos parâmetros no grupo específico.
- 5. Pressione [OK] para selecionar o parâmetro.
- 6. Pressione  $[4]$   $[\nabla]$  para definir/alterar o valor do parâmetro.

<span id="page-21-0"></span>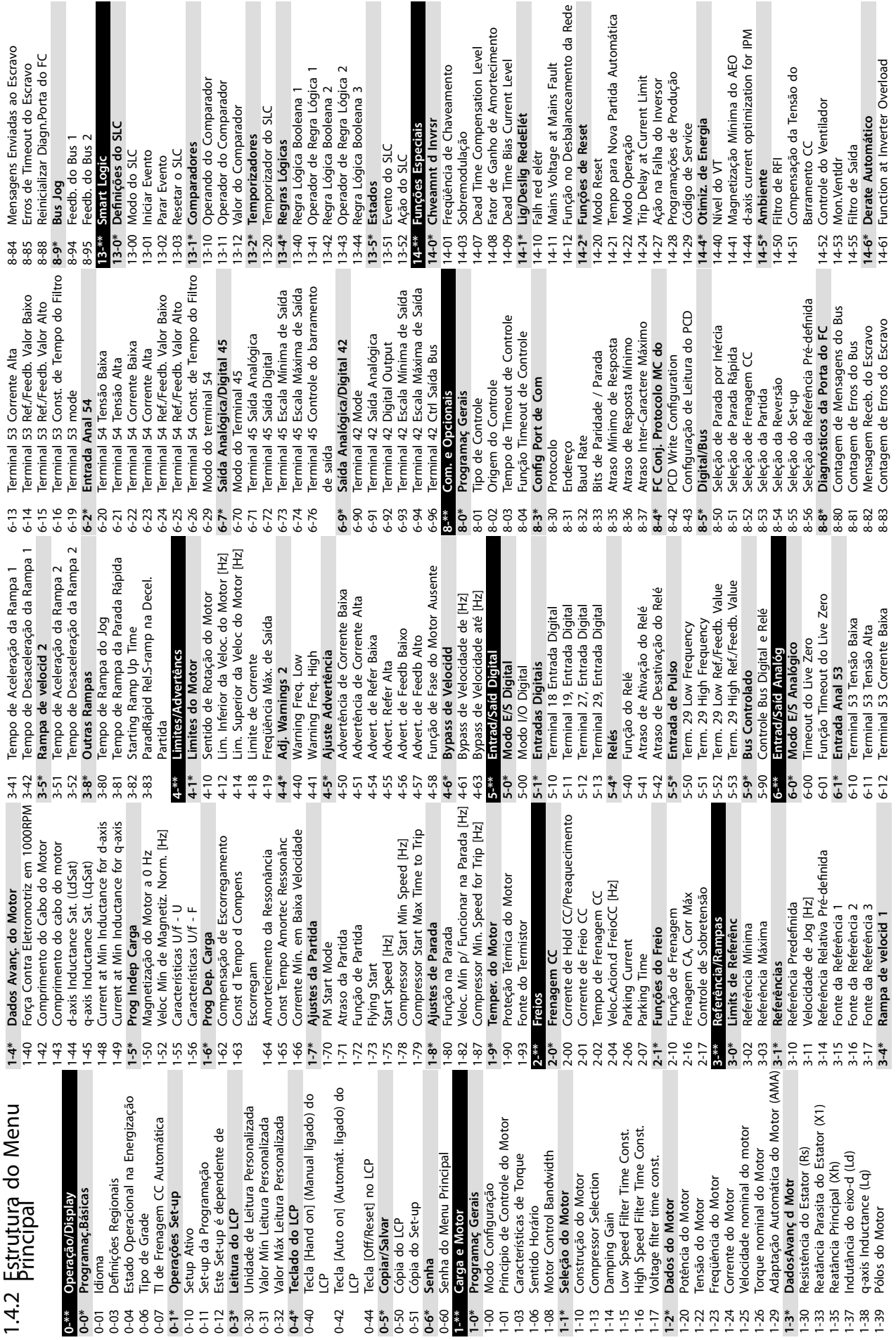

Danfoss

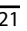

 $\overline{\phantom{a}}$ 

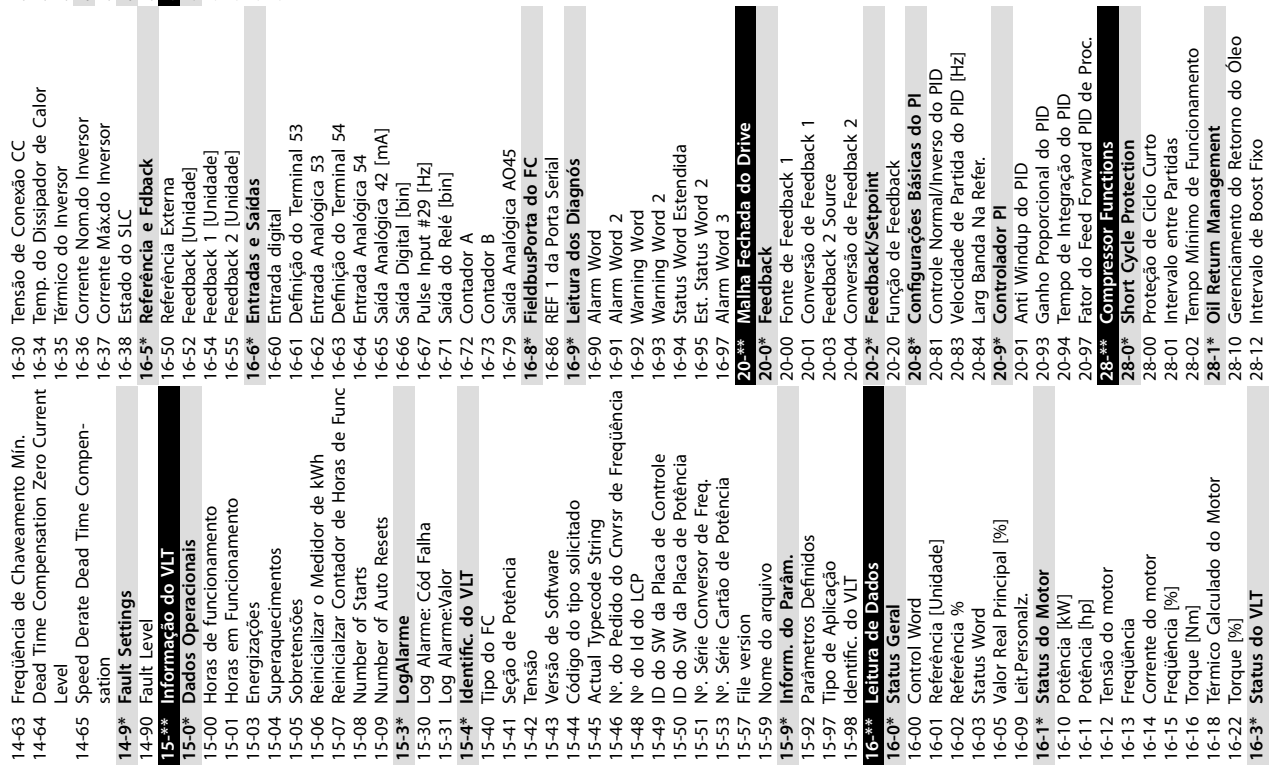

28-17 ORM Boost Speed [Hz] **28-4\* Anti-reverse Protection at Stop** 28-40 Reverse Protection Control **28-6\* Compressor Readouts** 28-13 Duração do Boost<br>28-15 ORM Min Speed Limit [Hz]<br>28-17 ORM Boost Speed [Hz]<br>28-4\* Anti-reverse Protection Control<br>28-4\* Comessor Readcust Control<br>28-6\* Comessor Readcust<br>28-60 RPS<br>30-2\* Adv. Start Adjust<br>30-2\* High St **30-\*\* Recursos Especiais 30-2\* Adv. Start Adjust** 30-20 High Starting Torque Time 30-21 High Starting Torque Current [%]

30-22 Locked Rotor Detection 30-23 Locked Rotor Detection Time [s]

28-13 Duração do Boost 28-15 ORM Min Speed Limit [Hz]

Danfoss

# <span id="page-23-0"></span>1.5 Ruído Sonoro ou Vibração

Se o compressor estiver ruidoso ou vibrando em determinadas frequências, tente o seguinte:

**•** Bypass de velocidade, grupo do parâmetro *4-6\** Bypass de Velocidd

#### 1.6 Advertências e Alarmes

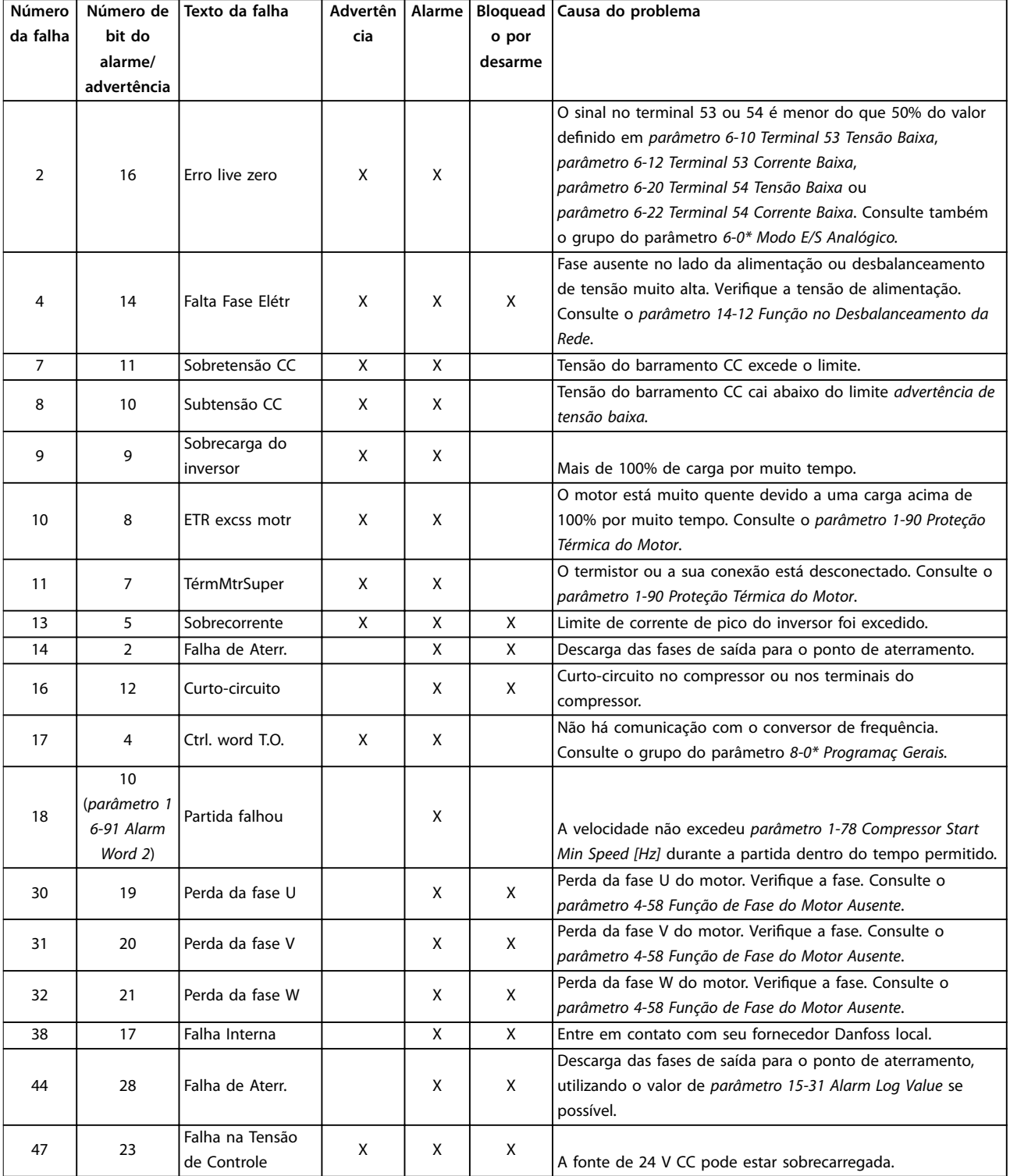

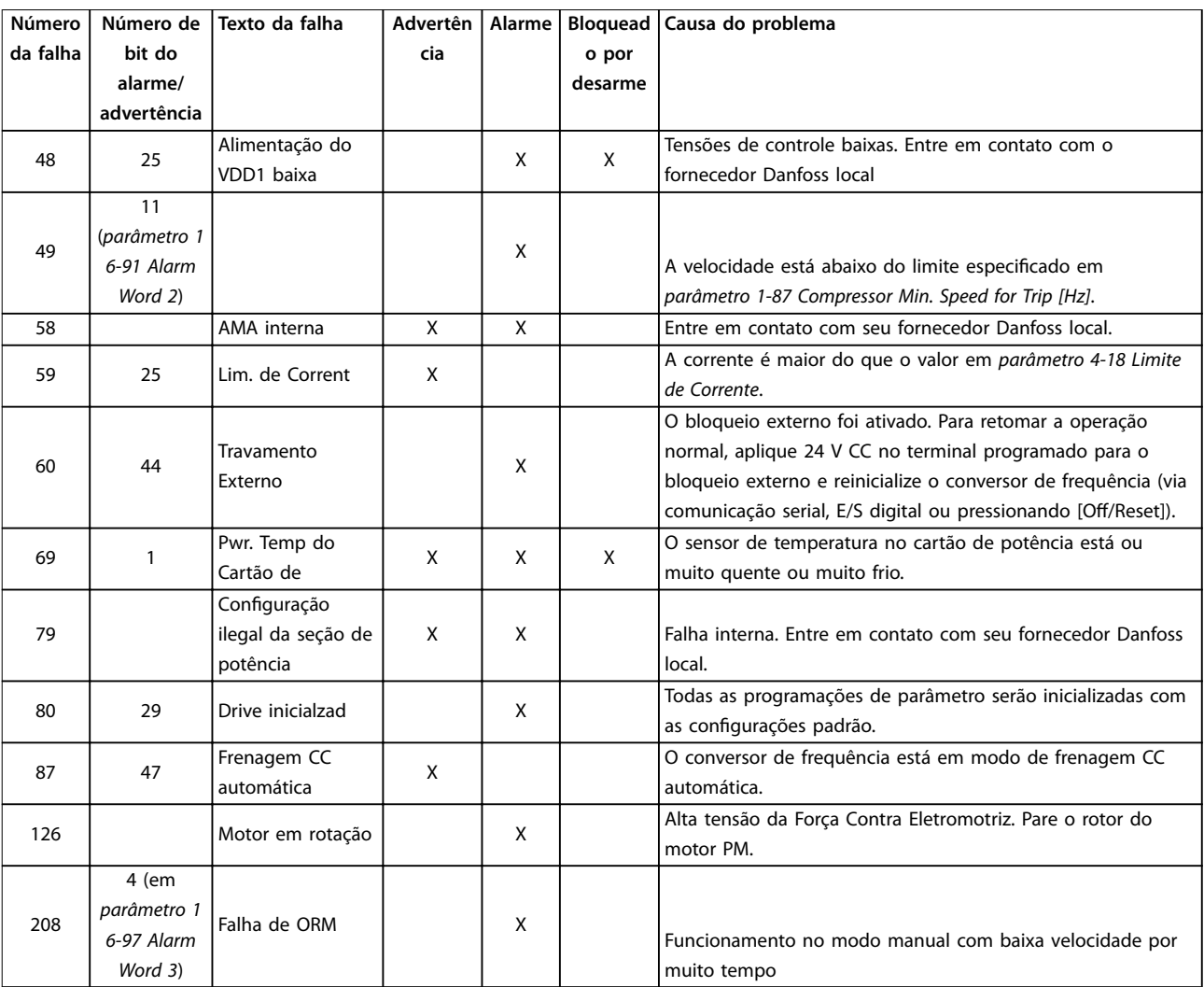

**Tabela 1.16 Advertências e Alarmes**

**1 1**

# <span id="page-25-0"></span>1.7 Especificações Gerais

## 1.7.1 Alimentação de rede elétrica 3x200–240 V CA

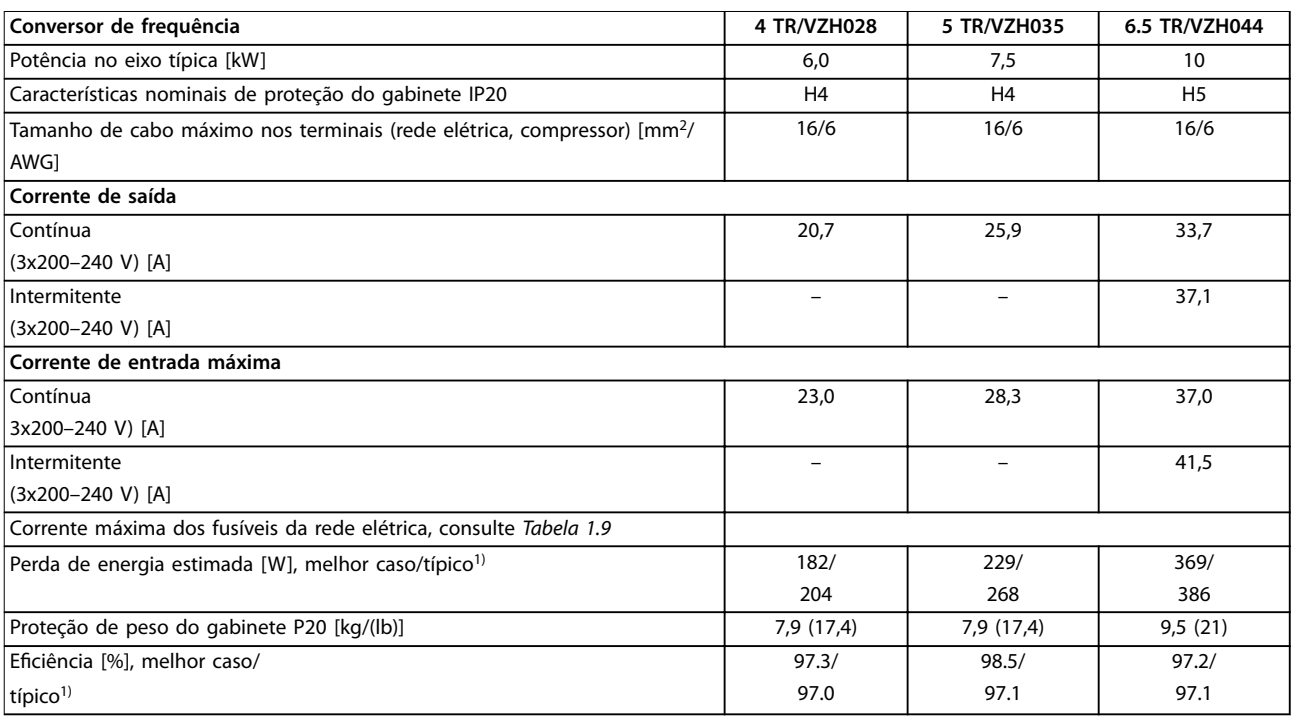

#### **Tabela 1.17 3x200–240 V CA**

*1) Em condições de carga nominal.*

### 1.7.2 Alimentação de rede elétrica 3x380–480 V CA

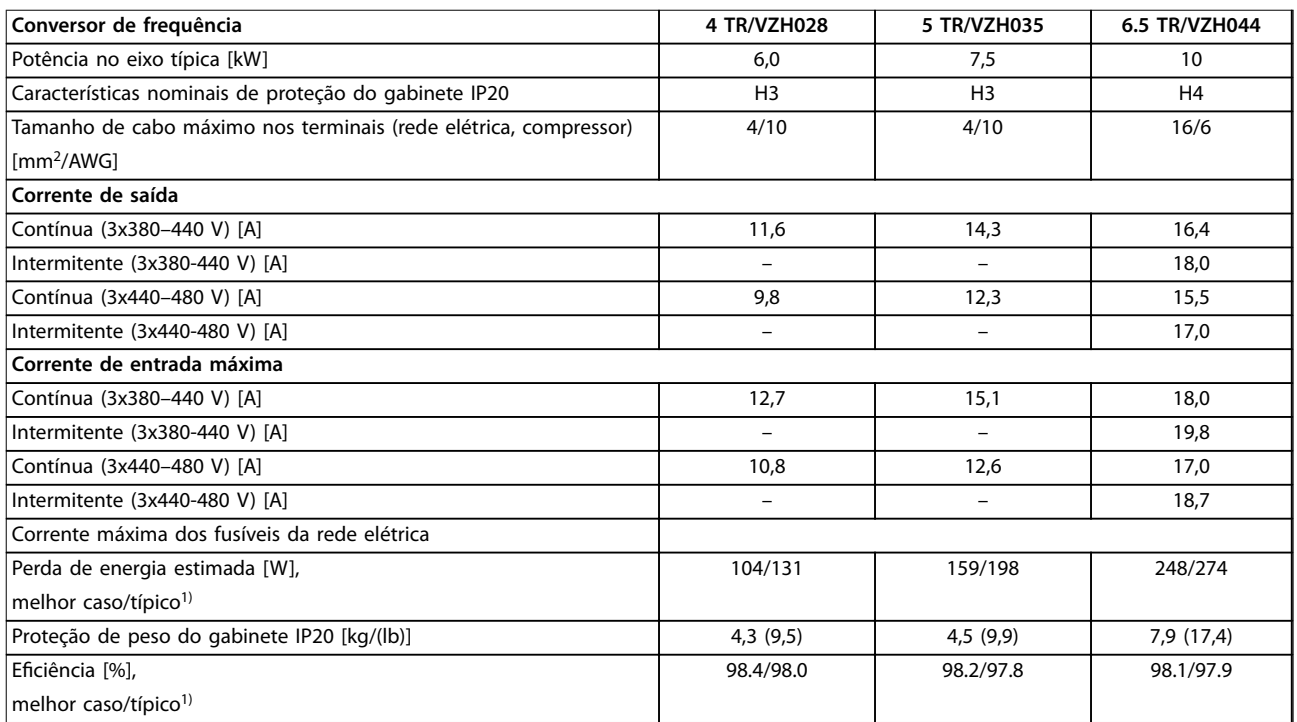

#### **Tabela 1.18 3x380–480 V CA**

*1) Em condições de carga nominal.*

## <span id="page-26-0"></span>1.7.3 Resultados do teste de EMC

Os seguintes resultados de teste foram obtidos utilizando um sistema com um conversor de frequência, um cabo de controle blindado, uma caixa de controle com potenciômetro e um cabo blindado de motor.

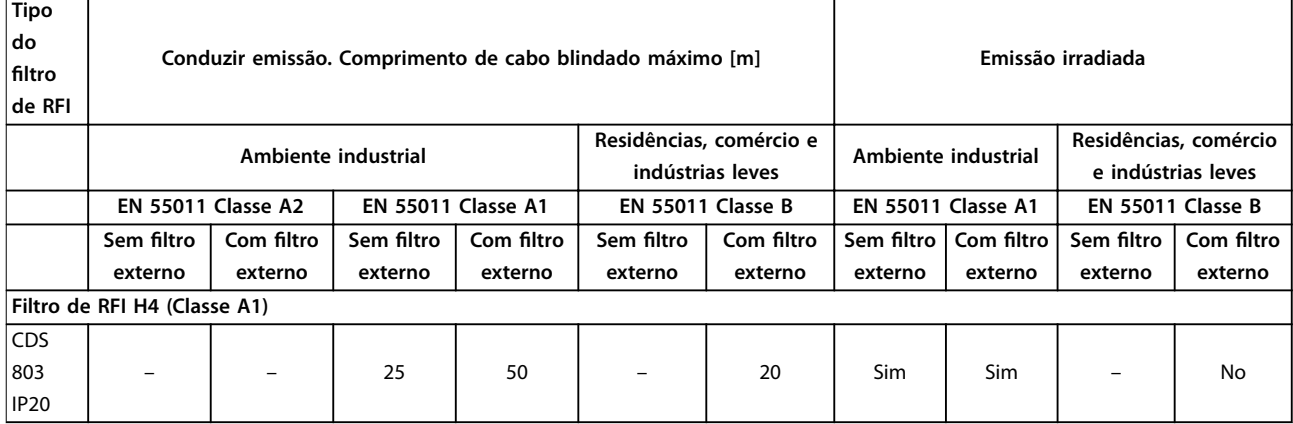

**Tabela 1.19 Resultados de teste**

#### 1.7.4 Dados Técnicos Gerais

Proteção e recursos

- **•** Proteção do compressor térmico eletrônico contra sobrecarga.
- **•** O monitoramento da temperatura do dissipador de calor garante que o conversor de frequência desarma se houver superaquecimento.
- **•** O conversor de frequência é protegido contra curto-circuitos entre os terminais U, V e W do compressor.
- **•** Quando estiver faltando uma fase do compressor, o conversor de frequência desarma e emite um alarme.
- **•** Quando falta uma fase na rede elétrica, o conversor de frequência desarma ou emite uma advertência (dependendo da carga).
- **•** Monitorar a tensão do barramento CC garante que o conversor de frequência desarme, quando a tensão do barramento CC estiver muito baixa ou muito alta.
- **•** O conversor de frequência é protegido contra falha de aterramento nos terminais U, V e W do compressor.

#### Alimentação de rede elétrica (L1, L2, L3)

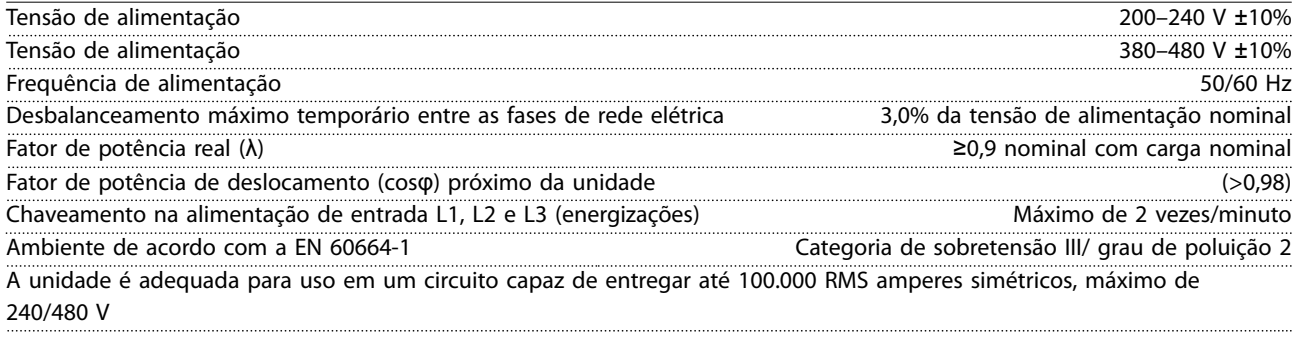

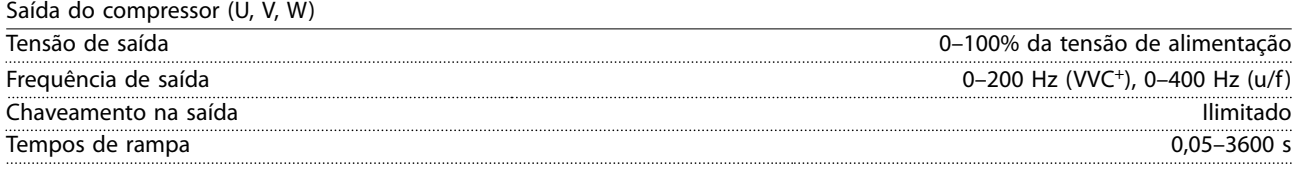

Danfoss

#### **Guia Rápido VLT**® **Compressor Drive CDS 803**

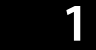

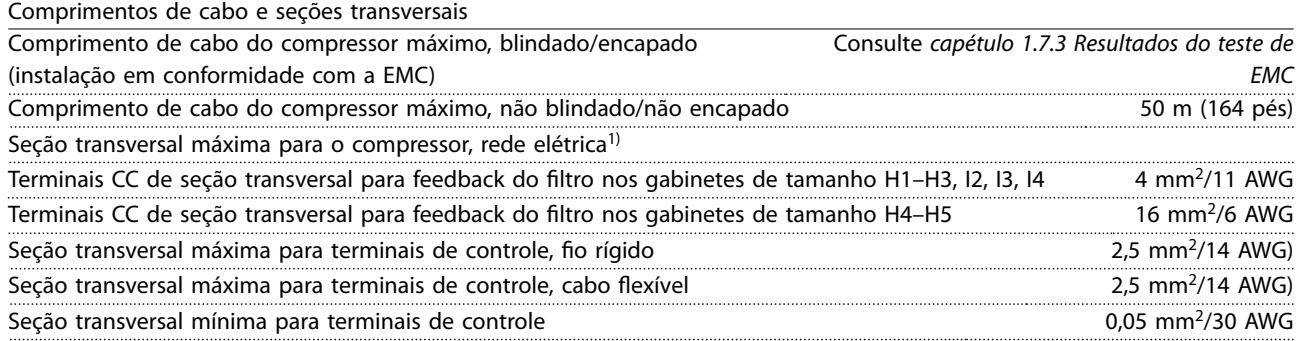

*1) Consulte [capétulo 1.7.2 Alimentação de rede elétrica 3x380–480 V CA](#page-25-0) para obter mais informações.*

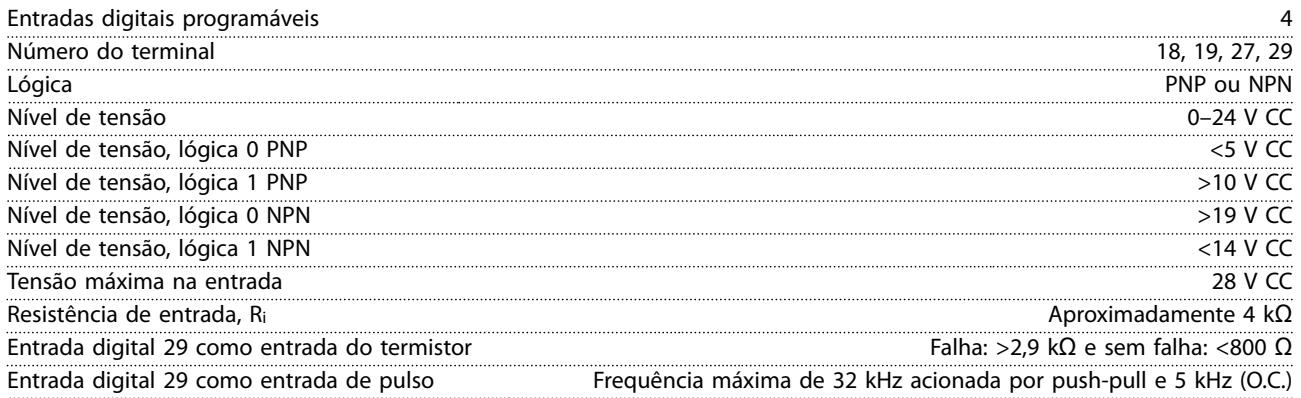

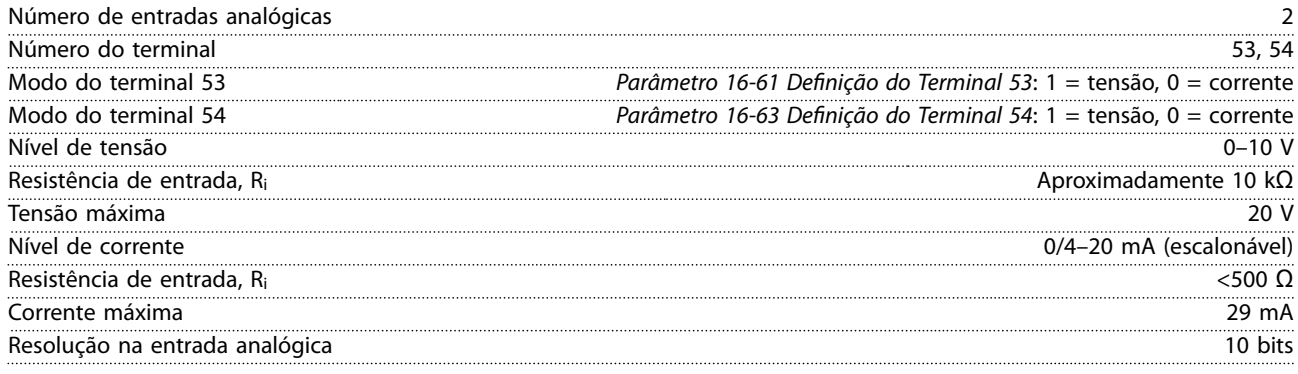

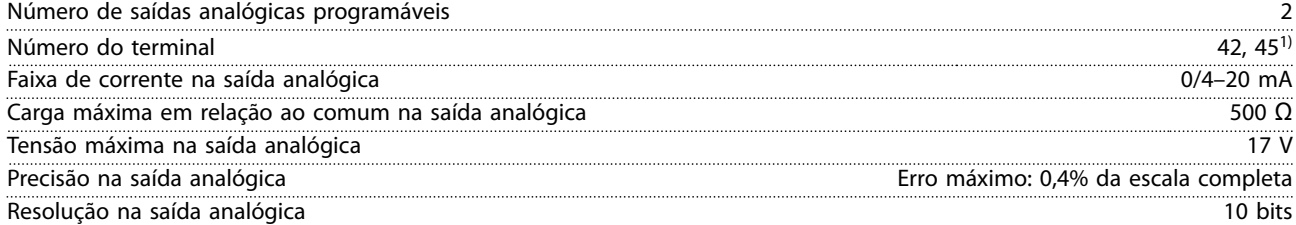

*1) Os terminais 42 e 45 também podem ser programados como saídas digitais.*

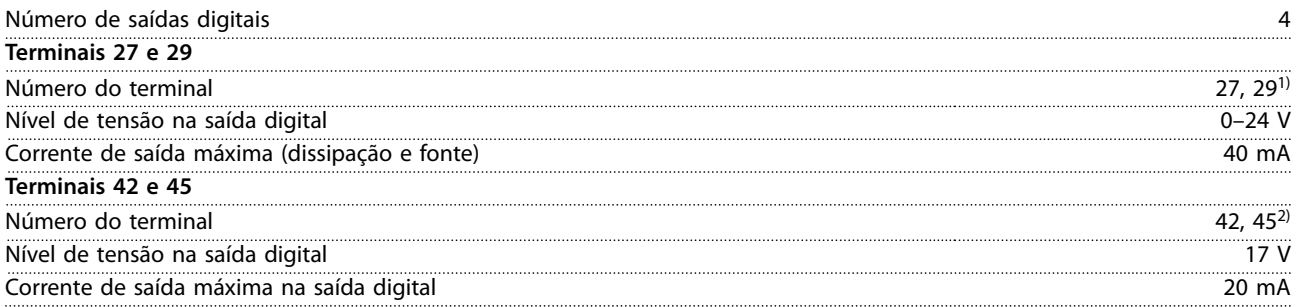

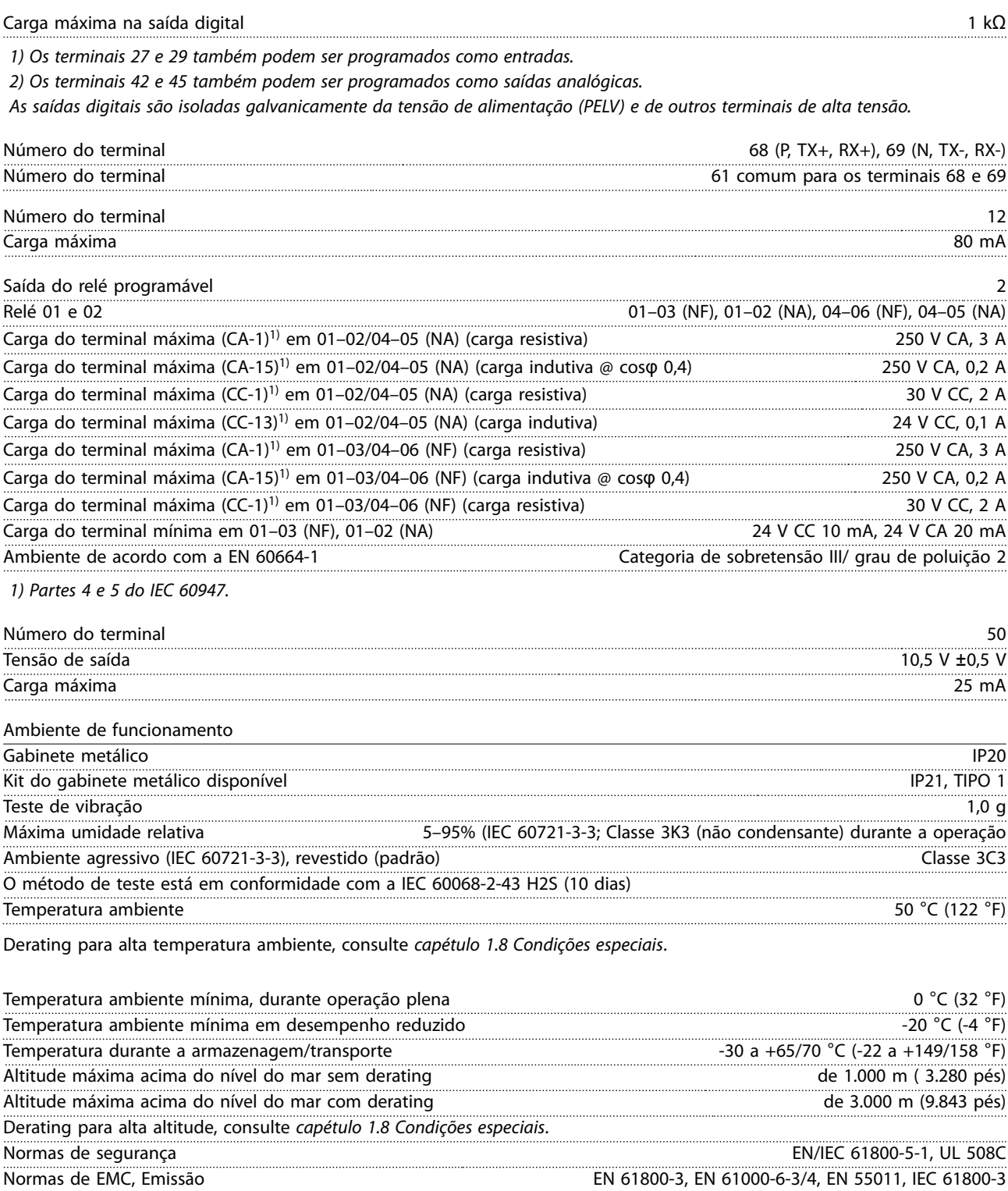

Normas de EMC, Imunidade EN 61800-3, EN 61000-3-12, EN 61000-6-1/2, EN 61000-4-2, EN 61000-4-3, EN 61000-4-4, EN 61000-4-5, EN 61000-4-6 **1 1**

Danfoss

#### <span id="page-29-0"></span>1.8 Condições especiais

#### 1.8.1 Derating para a temperatura ambiente e frequência de chaveamento

A temperatura ambiente medida durante 24 horas deve ser pelo menos 5 °C (41 °F) menor do que a temperatura ambiente máxima. Se o conversor de frequência for operado em alta temperatura ambiente, a corrente de saída contínua deverá ser diminuída. Para curvas de derating, consulte o Guia de Design do Drive Compressor VLT® *CDS 803*.

#### 1.8.2 Derating para pressão do ar baixa e altitudes elevadas.

A capacidade de resfriamento de ar diminui em condições de baixa pressão do ar. Para altitudes acima de 2.000 m (6.562 pés), entre em contato com Danfoss referente ao PELV. Altitude abaixo de 1.000 m (3.281 pés), o derating não é necessário. Para altitudes acima de 1.000 m (3.281 pés), diminua a temperatura ambiente ou a corrente de saída máxima. Diminua a saída em 1% a cada 100 m (328 pés) de altitude acima de 1.000 m (3.281 pés) ou diminua a temperatura ambiente máxima em 1 °C (33,8 °F) a cada 200 m (656 pés).

#### 1.9 Opcionais para o Drive Compressor VLT® CDS 803

Para opcionais, consulte o guia de design do Drive Compressor *VLT*® *CDS 803*.

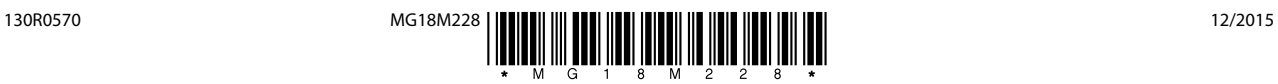

Danfoss A/S Ulsnaes 1 DK-6300 Graasten [vlt-drives.danfoss.com](http://vlt-drives.danfoss.com)

A Danfoss não aceita qualquer responsabilidade por possíveis erros constantes de catálogos, brochuras ou outros materiais impressos. A Danfoss reserva-se o direito de alterar os seus produtos sem<br>aviso prévio. Esta determi registradas constantes deste material são propriedade das respectivas empresas. Danfoss e o logotipo Danfoss são marcas registradas da Danfoss A/S. Todos os direitos reservados.

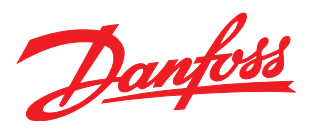